# BLOOD BANK MANAGEMENT SYSTEM (BBMS)

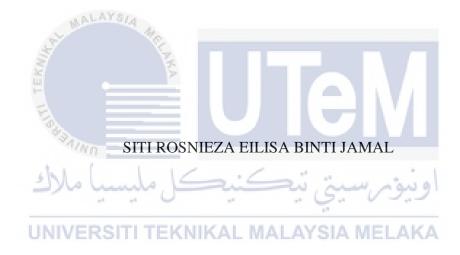

UNIVERSITI TEKNIKAL MALAYSIA MELAKA

# **DECLARATION**

#### **BLOOD BANK MANAGEMENT SYSTEM**

Is written by me and is my own effort and that no part been plagiarized without citation.

(DR. SAFIZA SUHANA BINTI KAMAL BAHARIN)

# BLOOD BANK MANAGEMEMT SYSTEM (BBMS)

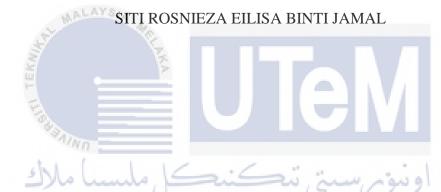

This report is submitted in partial fulfilment of the requirements for the Bachelor of UNIVERS Computer Science (Database Management)

# FACULTY OF INFORMATION AND COMMUNICATION TECHNOLOGY UNIVERSITI TEKNIKAL MALAYSIA MELAKA

# **BORANG PENGESAHAN STATUS TESIS\***

| JUDUL: BLOOD                              | BANKMANA                              | GEMENT &                           | System                                                  |                            |
|-------------------------------------------|---------------------------------------|------------------------------------|---------------------------------------------------------|----------------------------|
| SESI PENGAJIAN: _                         | 2017/2                                | 018                                |                                                         |                            |
| Saya_ SITI ROSA                           | VIEZA EILISA                          | BINTI JA                           | MAL                                                     |                            |
|                                           |                                       | URUF BESAR                         |                                                         |                            |
| mengaku membenark<br>Fakulti Teknologi Ma | an tesis (PSM/Sarj<br>klumat dan Komu | ana/Doktor Fals<br>nikasi dengan s | safah) ini disimpan di Per<br>yarat-syarat kegunaan sep | pustakaan<br>erti berikut: |
| 1. Tesis dan pro                          | iek adalah hakmili                    | k Universiti Tel                   | knikal Malaysia Melaka.                                 |                            |
| 2. Perpustakaan                           | Fakulti Teknologi                     | Maklumat dan                       | Komunikasi dibenarkan r                                 | nembuat                    |
| salinan untuk                             | tujuan pengajian s                    | ahaja.                             |                                                         |                            |
| 3. Perpustakaan                           | Fakulti Teknologi                     | Maklumat dan                       | Komunikasi dibenarkan n                                 | nembuat                    |
| salinan tesis i                           | ni sebagai bahan p                    | ertukaran antara                   | institusi pengajian tinggi                              |                            |
| 4. ** Sila tandal                         | kan (/)                               |                                    |                                                         |                            |
| E E                                       | •                                     |                                    |                                                         |                            |
|                                           | SULIT                                 |                                    | maklumat yang berdarjal                                 |                            |
| 6                                         |                                       |                                    | au kepentingan Malaysia                                 |                            |
| Alle-                                     |                                       | termaktub di d                     | alam AKTA RAHSIA 19                                     | 72)                        |
| - 411                                     | TERHAD                                | 01                                 | 11 mppyy                                                |                            |
| 10/10                                     | TEKNAD                                | ditantulan alal                    | maklumat TERHAD yan                                     | g telah                    |
|                                           |                                       | penyelidikan d                     | n organisasi/badan di man                               | a                          |
|                                           |                                       | penyendikan d                      | ijaiatikan)                                             |                            |
| UNIVER                                    | TIDAK TERHAD                          | KAL MALA                           | YSIA MELAKA                                             |                            |
| 7000-                                     | 0                                     | (                                  | $\bigcirc$                                              |                            |
| ( Authors                                 | <del></del>                           | <                                  | XUTWI                                                   |                            |
| (TANDATANGAN P                            | ENULIS)                               | (TANI                              | DATANGAN PENYELIA                                       | <u>.)</u>                  |
| Alamat tetap: NO-10                       | LOT 3641                              |                                    |                                                         |                            |
| PARIT 712 BA                              |                                       |                                    |                                                         |                            |
| 45300 SA BESTR                            |                                       | _                                  | - 1 - 1 -                                               |                            |
| Tarikh: 24 muqu                           | 21 2017                               | Tarikh                             | : 24/8/2017                                             |                            |

CATATAN: \*Tesis dimaksudkan sebagai Laporan Akhir Projek Sarjana Muda (PSM)

\*\*Jika tesis ini SULIT atau TERHAD, sila lampirkan surat daripada pihak berkuasa.

# **DEDICATION**

To my beloved mother and father whom I love so much,

Study in IT is hard.

This is for you.

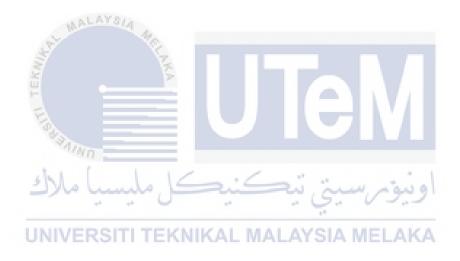

#### **ACKNOWLEDGEMENTS**

Assalamualaikum w.b.t. It is a new knowledge that I got when working on my final year project. A special thanks to the committee for Projek Sarjana Muda I (PSM I) whose help stimulating suggestions and encouragement, helped me to coordinate my project especially to develop the Blood Bank Management System (BBMS). Besides, for all the resources provided by the committee of PSM I especially the project documentation for how to write the report.

A special thanks also goes to beloved parents, Mr. Haji Jamal bin Hj. Kordi and Mrs. Hajah Bidah binti Imok and all my family members who gave me fully support while I am completing this project as well as the report by collecting and gathering all the requirement. Without them, this project will not be completed at all.

Last but not least, I would like to give a million of thanks to my supervisor for PSM I and PSM II, Dr Safiza Suhana binti Kamal Baharin, for her fully effort in guiding me in achieving the goal as well as her encouragement to maintain my progress in track. A big thank you also for the evaluator who has giving me positives comment for me to improve my system project.

#### **ABSTRACT**

Blood Bank Management System (BBMS) is a system which is proposed to improve the efficiency in managing blood donated by the donor. The hospital is still used manual system and there are problems in managing the donors' records. The records of the donor is not be kept safely. This problem will lead to the missing of donor's records due to human error or any disasters. Besides, errors might occur when the staff keeps more than one record for the same donor. Since there is also no centralized database used to keep the donors' records, the data duplication of the donor's record might be occur. In addition, there are also problems in keeping track of the actual amount of the blood in the blood bank. There is also no alert available when the blood in the bank has expired. Because of that, this system is proposed. The primary aims of this project is to enhance the efficiency of blood department in the hospitals. BBMS is a computer-based system. The user of this system is the administrator and staffs who worked at the blood bank. This system will save the information of the staff, the donors and the receiver of the blood. With this system, the records of all donors and receiver of blood and their history are store in one centralized database and thus reducing duplication of data in the database. The record of donation is maintained by the system. The blood bank staff can manage the blood stock. All the blood will be stored in the blood bank according to the blood type. When blood is removed from the blood bank to a receiver in need, the quantity of blood is updated. The system will also provide an alert system to the staff whenever the blood when the blood in stock has expired. In the other hand, the system is able to generate pre-defined reports such as the list of donor, volunteers, the blood receiver and the amount of blood donated according to the blood type.

#### ABSTRAK

Sistem Pengurusan Darah Bank (BBMS) adalah sistem yang dicadangkan untuk meningkatkan kecekapan dalam menguruskan darah yang disumbangkan oleh penderma. Hospital masih digunakan sistem manual dan ada masalah dalam menguruskan rekod penderma. Rekod penderma tidak disimpan dengan selamat. Masalah ini akan mengakibatkan hilangnya rekod penderma kerana kesilapan manusia atau sebarang bencana. Selain itu, kesilapan mungkin berlaku apabila kakitangan menyimpan lebih daripada satu rekod untuk penderma yang sama. Memandangkan tidak ada pangkalan data terpusat yang digunakan untuk menyimpan rekod penderma, duplikasi data rekod penderma mungkin berlaku. Di samping itu, terdapat juga masalah untuk menjejaki jumlah sebenar darah di dalam darah. Tidak ada juga waspada apabila darah di bank telah tamat. Oleh itu, sistem ini dicadangkan. Matlamat utama projek ini adalah untuk meningkatkan kecekapan jabatan darah di hospitalhospital. BBMS adalah sistem berasaskan komputer. Pengguna sistem ini adalah pentadbir dan kakitangan yang bekerja di bank darah. Sistem ini akan menyelamatkan maklumat kakitangan, penderma dan penerima darah. Dengan sistem ini, rekod semua penderma dan penerima darah dan sejarah mereka disimpan dalam satu pangkalan data berpusat dan dengan itu mengurangkan pendua data dalam pangkalan data. Rekod sumbangan dikekalkan oleh sistem. Kakitangan bank darah boleh menguruskan stok darah. Semua darah akan disimpan di dalam bank darah mengikut jenis darah. Apabila darah dikeluarkan dari bank darah kepada penerima yang memerlukan, kuantiti darah dikemas kini. Sistem ini juga akan menyediakan sistem amaran kepada kakitangan apabila darah apabila stok darah telah tamat tempoh. Sebaliknya, sistem ini dapat menghasilkan laporan yang telah ditetapkan seperti senarai penderma, sukarelawan, penerima darah dan jumlah darah yang disumbangkan mengikut jenis darah.

# TABLE OF CONTENTS

| CHAPTER   | SUBJECT                        | PAGE      |
|-----------|--------------------------------|-----------|
|           | DECLARATION                    | i         |
|           | DEDICATION                     | ii        |
|           | ACKNOWLEDGEMENTS               | iii       |
|           | ABSTRACT                       | iv        |
| AL M      | ABSTRAK                        | v         |
| \$        | TABLE OF CONTENTS              | vi - ix   |
| TEX       | LIST OF TABLES                 | x - xi    |
| E         | LIST OF FIGURES                | xii - xiv |
| 83/11     | LIST OF ABBREVATIONS           | XV        |
| ملاك      | LIST OF ATTACHEMENT            | xvi       |
| CHAPTER I | R INTRODUCTION MALAYSIA MELAKA | _         |
|           | 1.1 Introduction               | 1-2       |
|           | 1.2 Project Background         | 2         |
|           | 1.3 Problem Statement(s)       | 2         |
|           | 1.4 Objective(s)               | 2         |
|           | 1.5 Scope                      | 3         |
|           | 1.5.1 Module to Develop        | 3         |
|           | 1.5.2 Target User              | 4         |
|           | 1.6 Project Significance       | 4         |
|           | 1.7 Expected Output            | 4         |

|             | 1.8    | Conclusion                          | 5     |
|-------------|--------|-------------------------------------|-------|
| CHAPTER II  | PRO    | OJECT METHODOLOGY AND PLANNING      |       |
|             | 2.1    | Introduction                        | 6     |
|             | 2.2    | Project Methodology                 | 6-7   |
|             | 2.3    | Project Schedule and Milestones     | 8-10  |
|             | 2.4    | Conclusion                          | 11    |
| CHAPTER III | AN     | ALYSIS                              |       |
| IAM         | 3.1    | Introduction                        | 12-13 |
| St. III     | 3.2    | Project Analysis                    | 13    |
|             |        | 3.2.1 Current System Analysis       | 13-17 |
|             | 3.3    | Requirement Analysis                | 17    |
|             |        | 3.3.1 Functional requirement        | 17    |
| MINI        |        | 3.3.1.1 Context Diagram             | 18    |
| ) ملاك      | المصاد | 3.3.1.2 Data Flow Diagram (DFD)     | 19-23 |
|             | +1     | 3.3.2 Non-functional requirement    | 24    |
| UNIVER      | RSIT   | 3.3.3 Other requirement YSIA MELAKA | 25    |
|             |        | 3.3.3.1 Software requirement        | 25    |
|             |        | 3.3.3.2 Hardware requirement        | 26    |
|             | 3.4    | Conclusion                          | 26    |

| CHAPTER IV DESIGN |                |                                       |       |
|-------------------|----------------|---------------------------------------|-------|
|                   | 4.1            | Introduction                          | 27-28 |
|                   | 4.2            | System Architecture Design            | 28    |
|                   | 4.3            | Database design                       | 28    |
|                   |                | 4.3.1 Conceptual design               | 29-30 |
|                   |                | 4.3.2 Logical design                  | 31-33 |
|                   |                | 4.3.3 Physical design                 | 33-34 |
|                   | 4.3            | Graphical User Interface (GUI) Design | 34-42 |
|                   | 4.4            | Conclusion                            | 42    |
| MAL               | AYS/           | 4                                     |       |
| CHAPTER V         | IM             | PLEMENTATION                          |       |
| 8                 | 5.1            | Introduction                          | 43    |
| =                 | 5.2            | System Development Environment Setup  | 44    |
|                   |                | 5.2.1 Installation Step               | 44-67 |
| MINI              | 5.3            | Database Implementation               | 68    |
| ) ملاك            | المصال         | 5.3.1 Data Definition Language (DDL)  | 68-75 |
|                   | r <sup>a</sup> | 5.3.2 Data Control Language (DCL)     | 76    |
| UNIVER            | 5.4            | Conclusion AL MALAYSIA MELAKA         | 76    |
|                   |                |                                       |       |
| CHAPTER VI        | TES            | STING                                 |       |
|                   | 6.1            | Introduction                          | 77    |
|                   | 6.2            | Test Plan                             | 78    |
|                   |                | 6.2.1 Test Organization               | 78    |
|                   |                | 6.2.2 Test Environment                | 79    |
|                   |                | 6.2.3 Test Schedule                   | 80    |
|                   | 6.3            | Test Strategy                         | 81    |

|             | 6.3.1 Classes of Tests                    | 81      |
|-------------|-------------------------------------------|---------|
|             | 6.4 Test Design                           | 82      |
|             | 6.4.1 Test Description                    | 82-92   |
|             | 6.5 Test Results and Analysis             | 93-95   |
|             | 6.6 Conclusion                            | 95      |
| CHAPTER VII | CONCLUSION                                |         |
|             | 7.1 Introduction                          | 96      |
|             | 7.2 Observation on Weakness and Strengths | 97-98   |
| MAL         | 7.3 Propositions for Improvement          | 98      |
| Ser. III    | 7.4 Project Contribution                  | 99      |
| IEKAN       | 7.5 Conclusion                            | 99      |
| I. Barrier  | APPENDIX                                  | 100-107 |
| MINI        | REFERENCES                                | 108     |
| ) مالاك     | ونيونر سيتي تيكنيكل مليسي                 | 1       |
| UNIVER      | RSITI TEKNIKAL MALAYSIA MELAKA            | A       |

# LIST OF TABLES

| <b>TABLE</b> | TITLE                                                     | PAGE |
|--------------|-----------------------------------------------------------|------|
| 2.1          | PSM I Schedule and Milestone                              | 8-9  |
| 2.2          | PSM 2 Schedule and Milestone                              | 9-10 |
| 3.1          | Process Description of DFD for Login Process              | 20   |
|              | Level 1                                                   |      |
| 3.2          | Process Description of DFD for Donor                      | 21   |
| 3.3          | Registration Level 1 Process Description of DFD for Blood | 22   |
| 3.4          | Donation Level 1 Process Description of DFD for Receiver  | 23   |
| اء ۽         | Registration Level 1                                      | 2.4  |
| 3.5          | Non-Functional Requirement for BBMS                       | 24   |
| 3.6          | Software Requirements                                     | 25   |
| 3.7          | Hardware Requirements                                     | 26   |
| 4.1          | Business Rule of the BBMS                                 | 30   |
| 4.2          | Data Dictionary for Table Manager                         | 31   |
| 4.3          | Data Dictionary for Table Staff                           | 31   |
| 4.4          | Data Dictionary for Donor                                 | 32   |
| 4.5          | Data Dictionary for Table Blood                           | 32   |
| 4.6          | Data Dictionary for Table Blood Bank                      | 32   |
| 4.7          | Data Dictionary for Table Receiver                        | 33   |
| 4.8          | Data Dictionary for Table Receive Blood                   | 33   |

| 6.1  | User's Role                                  | 78    |
|------|----------------------------------------------|-------|
| 6.2  | Hardware Requirements                        | 79-80 |
| 6.3  | Software Requirements                        | 80    |
| 6.4  | Task Schedule                                | 80    |
| 6.5  | Classes of Test and Detailed Description     | 81    |
| 6.6  | Login Test Description                       | 82-83 |
| 6.7  | Registration Test Description (New Staff)    | 84-85 |
| 6.8  | Registration Test Description (New Donor)    | 86-87 |
| 6.9  | Registration Test Description (New Receiver) | 88-89 |
| 6.10 | Updating Information Test Description        | 89-90 |
| 6.11 | Deleting Information Test Description        | 91    |
| 6.12 | Check Donor Test Description                 | 92-93 |
| 6.13 | Test Results                                 | 93-95 |
|      | اويونرسيتي بيكنيكل مليسيا ملاك               |       |

UNIVERSITI TEKNIKAL MALAYSIA MELAKA

# LIST OF FIGURES

| DIAGRAN | M TITLE                                  | PAGE |
|---------|------------------------------------------|------|
| 2.1     | Incremental Model                        | 7    |
| 3.1     | Current Donor Registration Flow Chart    | 14   |
| 3.2     | Current Receiver Registration Flow Chart | 15   |
| 3.2     | Current Blood Stock Management           | 16   |
| 3.4     | Current Blood Expired Management         | 17   |
| 3.5     | Context Diagram of BBMS                  | 18   |
| 3.6     | DFD of BBMS Level 0                      | 19   |
| 3.7     | DFD for Login Process Level 1            | 20   |
| 3.8     | DFD for Donor Registration Level 1       | 21   |
| 3.9     | DFD for Blood Donation Level 1           | 22   |
| 3.10    | DFD for Receiver Registration Level 1    | 23   |
| 4.1 UNI | Entity-Relationship Diagram (ERD)        | 29   |
| 4.2     | Login Interface for Admin and Staff      | 34   |
| 4.3     | Main Page                                | 35   |
| 4.4     | Profile Page                             | 35   |
| 4.5     | Registration Form for New Staff          | 36   |
| 4.6     | List of Staff                            | 36   |
| 4.7     | Update Staff                             | 37   |
| 4.8     | Delete Staff                             | 37   |
| 4.9     | To Check Donor's IC Number               | 37   |
| 4.10    | List of Donor                            | 38   |

| 4.11 | Update Donor's Details                              | 38 |
|------|-----------------------------------------------------|----|
| 4.12 | List of Blood                                       | 38 |
| 4.13 | Update Blood Details                                | 39 |
| 4.14 | To Transfer Blood to the Receiver                   | 39 |
| 4.15 | Blood Quantity in Each Blood Bank                   | 40 |
| 4.16 | Search for Blood                                    | 40 |
| 4.17 | Add New Donation Blood                              | 41 |
| 4.18 | List of Blood Receiver                              | 41 |
| 4.19 | Update Receiver Details                             | 42 |
| 5.0  | Link to download the XAMPP Provider package         | 45 |
| 5.1  | User Account Control (UAC)                          | 45 |
| 5.2  | Welcome page of XAMPP Setup Wizard                  | 46 |
| 5.3  | Welcome page of XAMPP Setup Wizard                  | 47 |
| 5.4  | Installation Folder                                 | 48 |
| 5.5  | Bitnami for XAMPP                                   | 48 |
| 5.6  | XAMPP is ready to install                           | 49 |
| 5.7  | Installation process                                | 49 |
| 5.8  | UNIVEXAMPP Setup Wizard successfully installed LAKA | 50 |
| 5.9  | XAMPP Control Panel                                 | 51 |
| 5.10 | Setting of XAMPP                                    | 51 |
| 5.11 | Location of Oracle Database setup                   | 52 |
| 5.12 | Initiates the installation                          | 52 |
| 5.13 | Environment variable                                | 53 |
| 5.14 | Configuration Security Updates                      | 53 |
| 5.15 | Installation Option                                 | 54 |
| 5.16 | System Class                                        | 54 |

| 5.17 | Typical Installation                          | 55 |
|------|-----------------------------------------------|----|
| 5.18 | Prerequisite Checks                           | 55 |
| 5.19 | Summary                                       | 56 |
| 5.20 | Install Product                               | 57 |
| 5.21 | Window Security Alert                         | 57 |
| 5.22 | Database Configuration Assistant              | 58 |
| 5.23 | Password Management                           | 59 |
| 5.24 | Complete Installation                         | 59 |
| 5.25 | Database Configuration Assistant              | 60 |
| 5.26 | Create Database                               | 61 |
| 5.27 | Database Template                             | 61 |
| 5.28 | Database Identification                       | 62 |
| 5.29 | Management Option                             | 63 |
| 5.30 | Database Credentials                          | 63 |
| 5.31 | Database File Locations                       | 64 |
| 5.32 | Recovery Configuration                        | 64 |
| 5.33 | Database Content                              | 65 |
| 5.34 | UNIVEInitiation Parameters AL MALAYSIA MELAKA | 65 |
| 5.35 | Database Storage                              | 66 |
| 5.36 | Creation Option                               | 66 |
| 5.37 | Confirmation                                  | 67 |
| 5.38 | Database 'BBMS' in the Oracle SQL Developer   | 68 |
|      | has been created.                             |    |
| 5.39 | The Successful Connection of BBMS Database    | 69 |

# LIST OF ABBRIVATIONS

BBMS - Blood Bank Management System

DBMS - Database Management System

DCL - Data Control Language

DDL - Data Definition Language

DML - Data Manipulation Language

ID - Identity

PSM - Projek Sarjana Muda

SDLC - System Development Life Cycle

DBLC - Database Life Cycle

SQL Structured Query Language

UNIVERSITI TEKNIKAL MALAYSIA MELAKA

# LIST OF ATTACHEMENT

| ATTACHMENT | TITLE      | PAGE    |
|------------|------------|---------|
| 1.0        | Appendix A | 100-102 |
| 2.0        | Appendix B | 103-107 |

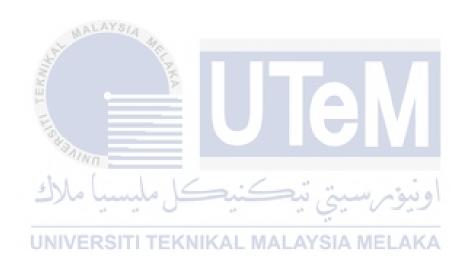

#### **CHAPTER I**

#### 1.0 INTRODUCTION

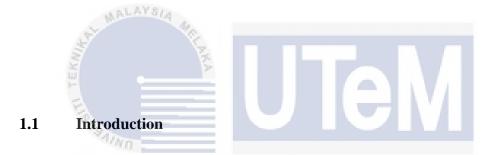

Nowadays, the public can knows about the blood donation events through conventional media means such as radio, newspaper or television advertisements. With all the advertisement, people would love to donate their blood as they can help person who need blood to save life. Usually, hospitals or clinics is the organization that manages the blood donation campaign. After the donation, all the blood will be stored in a place called blood bank for people in need.

For the staff who manage the blood bank, it becomes difficult for the staff worked in the blood bank to search blood in case of emergency. The only option is to manually search and match donors and then make phone calls to every donor. This is because all the records of the donor is not store in the centralized database.

The hospital is having their own records of donors but the donor's record is save in the books. If a donor makes donation in different days, no previous records can be traced except if the donor brings along the donation certificate.

Hence, the donor is considered to be a first-timer if they make blood donation. Besides, without an automated management system, there are also problems in keeping track of the actual amount of the blood in the blood bank.

# 1.2 Project Background

Since there are problems faced by the staff worked in the blood bank department in managing the blood bank management, so I have been come out with a new solution. The idea is to develop a new system named Blood Bank Management System (BBMS). BBMS is a computer-based system that has been develop to solve the problems faced while managing the blood bank in the same time to change the way of blood department management from the manual system to the automated system.

#### 1.3 Problem Statements

- i. The current system in managing donors' records are still using manual system (paper-based) and there is no guarantee of safety because no centralized database to keep the donors' records.
- ii. Difficult to find list of donors when needed.
- iii. The actual amount of blood in the blood bank is difficult to keep track.
- iv. Staff do not know the expired date of the blood in the blood bank because no alert are available when the blood is expired.

#### 1.4 Objectives

- To develop a system that can save all the records of donors in a centralized database.
- ii. To provide an efficiency searching platform of the donors when needed.
- iii. To easier the staff to keep track actual amount blood in the blood bank.
- iv. To provide a platform that can help staff checking blood that will be expired by providing an alert system in the system.

#### 1.5 Scopes

The project scope is divided into two section which are the module to be develop and the target user for the system.

# 1.5.1 Module to Develop

- a) Human Recourse
  - Store the information of manager (administrator) and the staff.
- b) Donor/Receiver Management
  - The records of all donors and receivers and their history are stored in one centralized database. This reducing duplicate data in the database. The record of donation is maintained by the system.
- c) Blood Management
  - All the blood donated by the donors will be saved in this system.

    The system will provide a feature of alert for the blood if the blood is going to be expired within one week. So that the staff can get the notification and as a reminder the next process of the blood.
- d) Blood Bank Management
  - This module is developed for the manager or staff who manage the blood bank. All the blood will be stored in the blood bank according to the blood type. When blood is removed from the blood bank to a receiver in need, the quantity of blood is updated. The system will also raise alert to the staff whenever the blood when the blood in stock has expired.
- e) Reporting
- The system is able to generate pre-defined reports such as the list of donor, volunteers, the recipient and the amount of blood donated according to the blood type. Besides, this system can also generate the repost of analysis how many blood have been transferred to the receiver for every month.

# 1.5.2 Target User

# i. Manager

- Manager is the administrator of the system.
- Manager has the full privileges of the function in the system.
- Manager can view the report according to what they want to see.

#### ii. Staff

- The staff is person who worked in the blood bank.
- Staff are responsible in managing the registration of donor, the blood stock in blood bank and the transfer of blood to the receiver.

#### 1.6 Project Significance

- 1. To develop a system that can replace the current system in managing the blood bank effectively.
- 2. To make sure all the donors' record stored in the centralized database to avoid the duplication of data.
- 3. To prevent the blood bank from stores blood that has expired and cannot be used again.

  UNIVERSITIEENIKAL MALAYSIA MELAKA

# 1.7 Expected Output

Output 1: The total blood that have been transferred to the receiver in every month can be calculate accurately and printed through the system.

Output 2: System can display the alert to remind the expired date for the blood stored in the blood bank.

#### 1.8 Conclusion

As a conclusion, Blood Bank Management System (BBMS) is a computer-based system that is develop to replace the current system in managing the blood bank. This system is allow the manager and the receptionist as the user of the system. The system provide a new platform for the receptionist to store record of the donor in the centralized database. This will avoid system from store the duplicate data of donors. This system also have the new features which is can give alert to the receptionist when the blood in the blood bank has expired. This is a very effective way to maintain the availability of the blood bank. With this new system, the management of the blood bank will became more convenient compare to the current system. The next chapter will discuss about the project methodology and system planning.

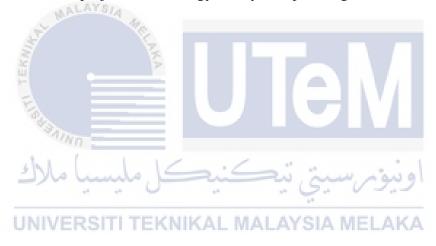

#### **CHAPTER II**

#### 2.0 PROJECT METHODOLOGY AND PLANNING

# 2.1 Introduction

This chapter will discuss about the project methodology and system planning. Besides, in this chapter will explain on how previous research have impact on the development and how it is being implemented in this project. Project methodology will describe about model that is used to design, planning, implement and achievement of project objectives. In this chapter literature review will be focused on previous research and analysis that have been done and the methodology being use for the development of this project.

# 2.2 Project Methodology

To develop any system, the method chosen to be used is very important. This is because the method is used to estimate the time taken of the system to be delivered on the stage. To develop Blood Bank Management System (BBMS), Incremental Model is applied. The main reason Incremental Model is chosen as the method to develop this system is because when there are any problem arise while developing the system, the previous stages can be refer

and make the correction on parts which causes the problems to arise. Besides, the Incremental Model is simple and easy to understand and apply.

# 2.2.1 General Overview of Incremental Model

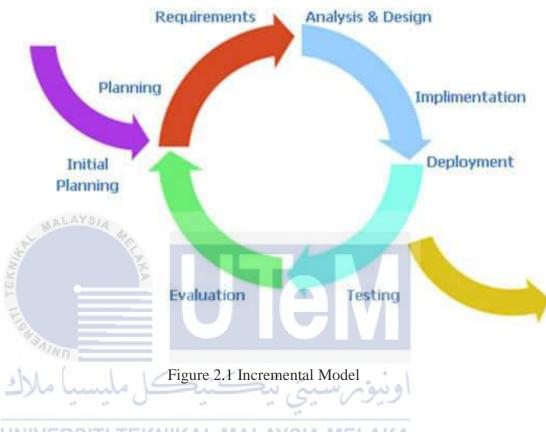

UNIVERSITI TEKNIKAL MALAYSIA MELAKA

# 2.3 Project Schedules and Milestones

Project schedule and milestones will help to make sure that the development and deployment of Blood Bank Management System in track.

Table 2.1 PSM 1 Schedule and Milestone

|       | PSM 1                    |            |            |                  |  |  |
|-------|--------------------------|------------|------------|------------------|--|--|
| Week  | Activities               | Start Date | End Date   | Deliverables     |  |  |
| 1     | Discussion of the        | 13/02/2017 | 17/02/2017 | Student finalize |  |  |
|       | project title and system |            |            | project proposal |  |  |
|       | to be developed with     |            |            |                  |  |  |
|       | the supervisor.          |            |            |                  |  |  |
| 2     | Submission and           | 20/02/2017 | 24/02/2017 | Proposal         |  |  |
|       | presentation of system   |            |            | submission and   |  |  |
|       | proposal to the          |            |            | presentation to  |  |  |
|       | supervisor.              |            |            | the supervisor   |  |  |
| 3     | Prepare and submit       | 27/02/2017 | 03/03/2017 | Student present  |  |  |
| 5     | ERD.                     |            |            | the completely   |  |  |
| F-    | Present ERD to           |            |            | ERD to the       |  |  |
| 1     | supervisor               |            |            | supervisor       |  |  |
| 4 - 5 | Prepare the system       | 06/03/2017 | 17/03/2017 | Student present  |  |  |
|       | interface                |            |            | the system       |  |  |
| 3     | Ma [ la 1                | a: 6       | 2          | interface to the |  |  |
|       |                          | 3          | 5. 19.     | supervisor       |  |  |
| 6     | Chapter 1:               | 20/03/2017 | 24/03/2017 | Student prepare  |  |  |
| U     | Introduction report      | AL WALAT   | SIA WELA   | Chapter 1:       |  |  |
|       | submission.              |            |            | Introduction     |  |  |
|       | Chapter 2:               |            |            | report           |  |  |
|       | Project Methodology      |            |            | submission to    |  |  |
|       | and Planning report      |            |            | the supervisor   |  |  |
|       | submission.              |            |            | Chapter 2:       |  |  |
|       |                          |            |            | Project          |  |  |
|       |                          |            |            | Methodology      |  |  |
|       |                          |            |            | and Planning     |  |  |
|       |                          |            |            | report           |  |  |
|       |                          |            |            | submission to    |  |  |
|       |                          |            |            | the supervisor   |  |  |
| 7     | Chapter 3:               | 2703/2017  | 31/03/2017 | Student prepare  |  |  |
|       | Analysis report          |            |            | Chapter 3:       |  |  |
|       | submission.              |            |            | Analysis report  |  |  |
|       |                          |            |            | submission to    |  |  |
|       |                          |            |            | the supervisor   |  |  |

| 8 – 10 | Database design         | 3/04/2017  | 21/04/2017 | Chapter 4:        |
|--------|-------------------------|------------|------------|-------------------|
|        | Chapter 4: Design       |            |            | Database Design   |
|        | report submission       |            |            | report            |
|        | Progress 1 presentation |            |            | submission and    |
|        |                         |            |            | presentation of   |
|        |                         |            |            | Progress 1 to the |
|        |                         |            |            | supervisor        |
| 11     | System testing          | 24/04/2017 | 28/04/2017 | System testing    |
|        | Preliminary assessment  |            |            | result and        |
|        | of student status       |            |            | preliminary of    |
|        |                         |            |            | student           |
|        |                         |            |            | assessment by     |
|        |                         |            |            | supervisor        |
| 12     | Submission of complete  | 1/05/2017  | 5/05/2017  | Chapter 1 – 4     |
|        | report                  |            |            | Full complete     |
|        |                         |            |            | report            |
|        | ALAYS/A                 |            |            | submission to     |
|        |                         |            |            | the supervisor    |
| 13     | Full complete system    | 08/05/2017 | 12/05/2017 | Full complete     |
| 3c     | 5                       |            |            | system and        |
|        |                         |            |            | present to the    |
|        | <b>3</b>                |            |            | supervisor        |
| 14 –   | Full complete report    | 15/05/2017 | 26/05/2017 | Full complete     |
| 15     | Final presentation      | /          |            | report            |
| 3      | كم ملتسينا ملاك         | تنكنيح     | ومرست      | submission to     |
|        | 1 1                     | 44 44      | 2. 00.     | the supervisor    |
|        | NIVERSITI TEKNIK        | AL MALAY   | SIA MELA   | and final         |
|        |                         |            |            | presentation to   |
|        |                         |            |            | the assessor      |

Table 2.2 PSM 2 Schedule and Milestone

| PSM 2 |                   |            |            |                   |  |  |  |
|-------|-------------------|------------|------------|-------------------|--|--|--|
| Week  | Activities        | Start Date | End Date   | Deliverables      |  |  |  |
| 1     | Chapter 5:        | 29/05/2017 | 2/06/2017  | Student prepare   |  |  |  |
|       | Implementation    |            |            | Chapter 5:        |  |  |  |
|       | report submission |            |            | Implementation    |  |  |  |
|       |                   |            |            | report submission |  |  |  |
|       |                   |            |            | to the supervisor |  |  |  |
| 2     | Chapter 6:        | 5/06/2017  | 09/06/2017 | Student prepare   |  |  |  |

|      | Testing report                                                                                                    |            |            | Chapter 6:        |
|------|----------------------------------------------------------------------------------------------------|------------|------------|-------------------|
|      | submission                                                                                                    |            |            | Testing report    |
|      |                                                                                                    |            |            | submission        |
| 3    | Chapter 6:                                                                                                    | 12/06/2017 | 16/06/2017 | Student prepare   |
|      | Testing report                                                                                                    |            |            | Chapter 6:        |
|      | submission                                                                                                    |            |            | Testing report    |
|      |                                                                                                    |            |            | submission        |
| 4    | Student assessment                                                                                                    | 19/06/2017 | 23/06/2017 | Presentation of   |
|      |                                                                                                    |            |            | Progress 2 to the |
|      |                                                                                                    |            |            | supervisor        |
| 5    | Chapter 7:                                                                                                    | 26/06/2017 | 30/06/2017 | Student prepare   |
|      | Conclusion report                                                                                                    |            |            | Chapter 7:        |
|      | submission                                                                                                    |            |            | Conclusion report |
| 2    | MACON OF THE PARTY OF THE PARTY |            |            | submission        |
| 6 3  | Chapter 7:                                                                                                    | 3/07/2017  | 7/07/2017  | Student prepare   |
| TE   | Conclusion                                                                                                    |            |            | Chapter 7:        |
| E    | Complete PSM                                                                                                    |            |            | Conclusion report |
| 83   | draft report                                                                                                    |            |            | submission        |
| 7 5  | Final presentation                                                                                                    | 10/07/2017 | 14/07/2017 | PSM draft report  |
|      |                                                                                                    |            | ومرسيي     | submission to     |
| UNIV | ERSITI TEKNIK                                                                                                    | (AL MALAY  | SIA MELA   | PSM committee,    |
|      |                                                                                                    |            |            | assessor and      |
|      |                                                                                                    |            |            | supervisor.       |
| 8    | PSM draft report                                                                                                    | 17/07/2017 | 21/07/2017 | Students marks    |
|      |                                                                                                    |            |            | by supervisor     |
| 9    | Final presentation                                                                                                    | 24/07/2017 | 28/07/2017 | Complete the      |
|      |                                                                                                    |            |            | PSM 2             |
|      |                                                                                                    | L          |            |                   |

# 2.4 Conclusion

As a conclusion, the project methodology and literature review is discussed in this chapter. The project methodology is used to define the project planning. The Incremental Model method is applied for developing BBMS. Besides, time schedules and project milestone also included in this chapter as well. The project schedule and milestone will be as the time management of developing this system.

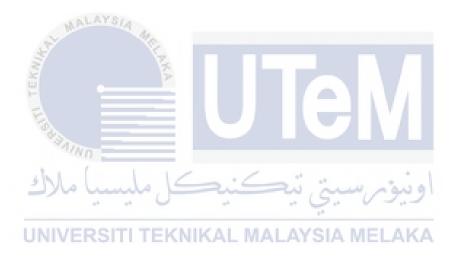

#### **CHAPTER III**

#### 3.0 ANALYSIS

#### 3.1 Introduction

MALAYS/4

In this chapter, the analysis phase during Blood Bank Management System (BBMS) will be discussed. Before developing the system, analysis on the current system should be done. This is to be sure the new system can overcome the weaknesses of the current system. In the problem analysis section, the problems of the current system will be identified. The flow chart will be used as a diagram to illustrate the flow of the current system.

Next, in the requirement analysis section will identify and explain the functional requirement existing data, software requirements, hardware requirements and network requirement. All of the requirements are needed to identify to understand how the current system works.

The analysis phase describes and gathers information about current application being developed as well as identifying high-level requirements by detailing functional and non-functional requirements of the application. For problem analysis, the problem of the current system will be explained in detail and flowchart is used to show the flow of the system. Requirements analysis will cover the topic about the data requirement which is the data that should be the system input and output and the data that the system should store internally.

Non-functional requirement will cover the system performs its intended functions. It will be carried out by investigating the application scenario and extracting the required analysis information as described in the following subchapter.

# 3.2 Project Analysis

Problem analysis is a process of investigation in order to find and understand the problem, at the same time leads to find ways to solve it. The process of problem analysis for the Blood Bank Management System will include the current system analysis and the proposed improvements for the system.

# 3.2.1 Current System Analysis

MALAYSIA

Currently, blood department in the hospital is still using manual system. There are several problems have been identified in the current process of staff, donor, and receiver registration, the management of blood in the blood bank and generate report.

UNIVERSITI TEKNIKAL MALAYSIA MELAKA

# 3.2.1.1 Donor and Receiver Registration

The main problem of registration system is there are no centralized database that can keep all the data and information. In some point, there also still used paper-based when the new customer want to make a registration as a donor and as a blood receiver.

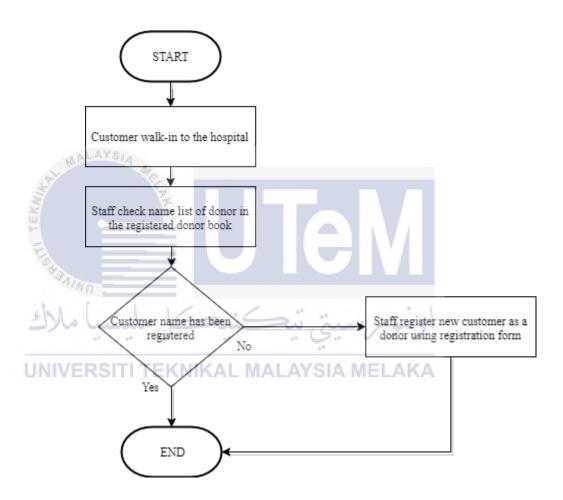

Figure 3.1 Current Donor Registration Flow Chart

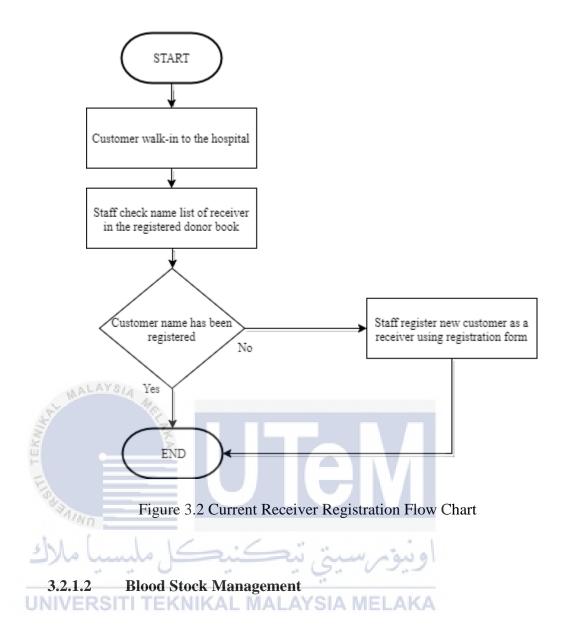

For the blood stock management, there are no system that can keep track actual amount of each type of blood in the blood bank. Staff need to check manually to know the total amount of blood in the blood bank for each type of blood every week.

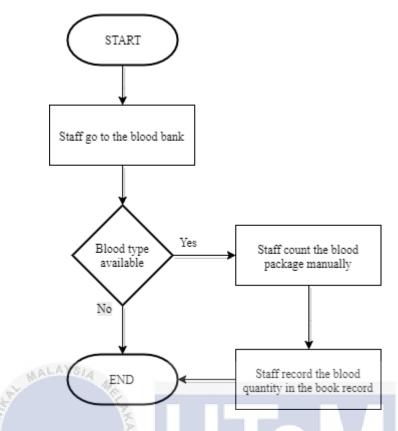

Figure 3.3 Current Blood Stock Management Flow Chart

# 3.2.1.3 Blood Expired Management

Staff usually go to the blood bank to check the expired date of each blood. Staff will check the blood expired manually because there is no system that can give alert if the blood in the blood bank will be expired.

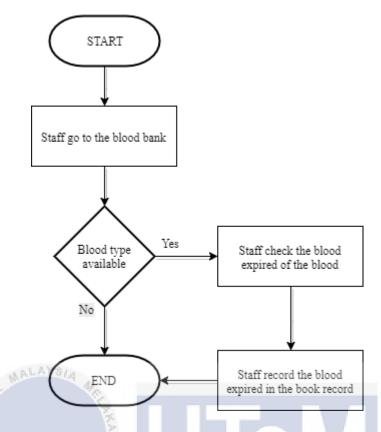

Figure 3.4 Current Blood Expired Management Flow Chart

# 3.3 Requirement Analysis of the To-Be-System

There are two important requirements that need to be focus on which are the functional requirement and non-functional requirement.

# 3.3.1 Functional Requirement

Functional requirement will define the function of the system and its components. Context Diagram and Data Flow Diagram (DFD) from Level 0 to Level 1 will be include for the functional requirement.

# 3.3.1.1 Context Diagram

Context diagram will show the relationship that the system has with the other external entities. For the BBMS, the entities that will interact with the system will include the manager, staff and the blood bank.

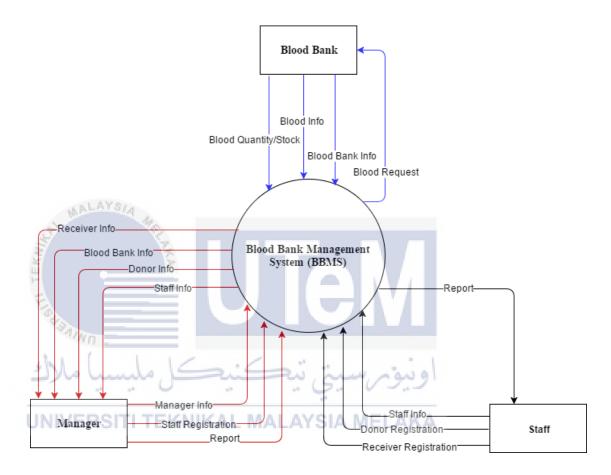

Figure 3.5 Context Diagram of BBMS

## 3.3.1.2 Data Flow Diagram (DFD)

Data Flow Diagram of BBMS will show the flow of information in this system. This DFD will provide an overview of the system. There are two level for BBMS which are Level 0 and Level 1.

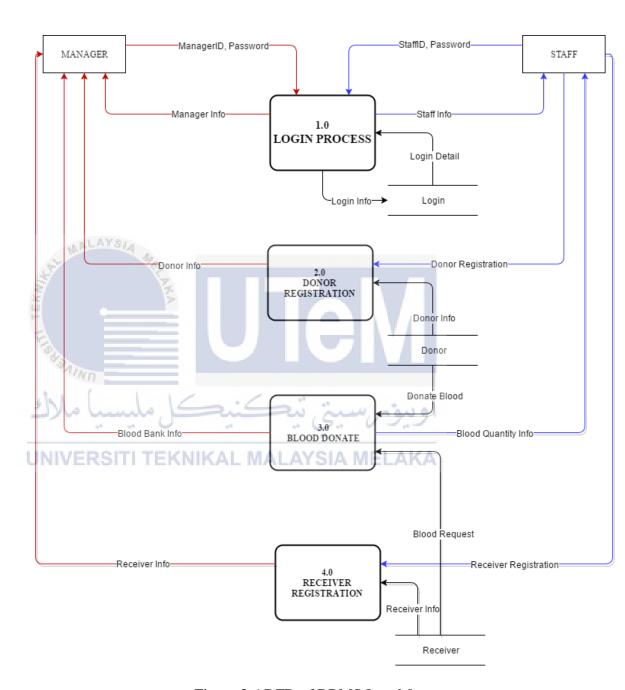

Figure 3.6 DFD of BBMS Level 0

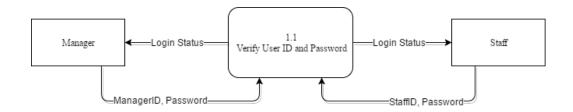

Figure 3.7 DFD for Login Process Level 1

Table 3.1 Process Description of DFD for Login Process Level 1

|    | Process        | Login                                                                                                    |  |
|----|----------------|----------------------------------------------------------------------------------------------------|--|
|    | Purpose 4      | Process of login into the system                                                                                                    |  |
|    | Description    | This process has one sub-process involved which is the process of verification of user ID and password.  This process involving inserting the user ID and password. |  |
| ch | Responsibility | Manager and staff                                                                                                    |  |

UNIVERSITI TEKNIKAL MALAYSIA MELAKA

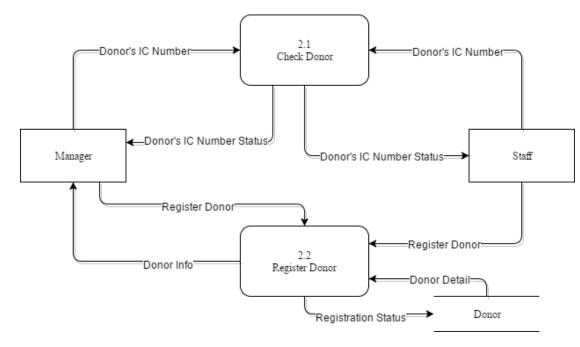

Figure 3.8 DFD for Donor Registration Level 1

MALAYSIA

Table 3.2 Process Description of DFD for Donor Registration Level 1

| Ġ.  | Process               | Donor Registration                          |
|-----|-----------------------|---------------------------------------------|
| s h | Purpose               | Process to register new donor               |
|     | Description           | This process have two sub-process involved: |
| INI | VERSITI TEKNIKAL MALA | 1. Donor checking: to check either the      |
|     |                       | donor has been registered as a donor or     |
|     |                       | not. This process involve inserting the IC  |
|     |                       | number of the donor.                        |
|     |                       | 2. Donor registration: register the non-    |
|     |                       | registered donor as a new donor into the    |
|     |                       | system. This process involve inserting      |
|     |                       | the detail of the new donor.                |
| •   | Responsibility        | Manager and staff                           |

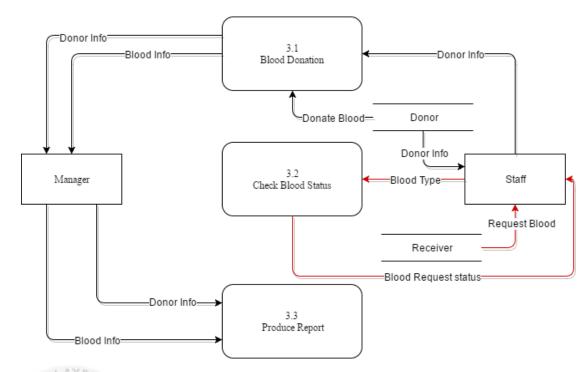

Figure 3.9 DFD for Blood Donation Level 1

Table 3.3 Process Description of DFD for Blood Donation Level 1

| Process        | Blood Donation                                           |  |  |
|----------------|----------------------------------------------------------|--|--|
| Purpose        | Process of blood donated by the donor                    |  |  |
| Description    | This process involved three sub-process which are:       |  |  |
| VERSITI TEKNI  | 1. Blood donation: the process where the registered      |  |  |
|                | donor want to make a new blood donation. This            |  |  |
|                | process involve the activity of inserting donor IC       |  |  |
|                | number and assign the blood donated by them as their     |  |  |
|                | blood automatically by system.                           |  |  |
|                | 2. Check blood status: this process is the process when  |  |  |
|                | there are request form the receiver for blood. This      |  |  |
|                | process will involve the process of inserting the blood  |  |  |
|                | type of the receiver and match with the current blood    |  |  |
|                | that have in the stock.                                  |  |  |
|                | 3. Produce report: this process will generate report for |  |  |
|                | the blood donated by the donor and the blood received    |  |  |
|                | by the receiver.                                         |  |  |
| Responsibility | Manager and staff                                        |  |  |

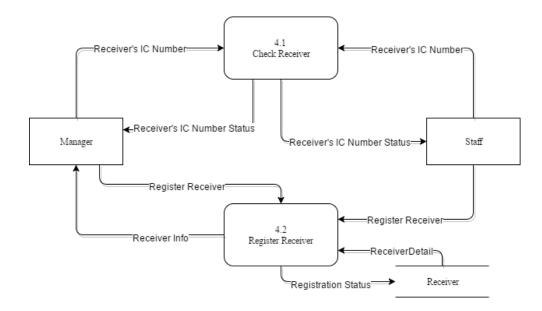

Figure 3.10 DFD for Receiver Registration Level 1

Table 3.4 Process Description of DFD for Receiver Registration Level 1

| Receiver Registration                         |
|-----------------------------------------------|
| Process of registration for a new receiver of |
| blood                                         |
| This process involved two sub-process         |
| which are:                                    |
| 1. Checking receiver: this process            |
| is to check either the receiver               |
| had been registered in the system             |
| or not. This process involve                  |
| inserting the receiver IC number              |
| to check.                                     |
| 2. Register receiver: process of              |
| registering the new receiver of               |
| blood. This process involve                   |
| inserting the receiver detail.                |
|                                               |
| Manager and staff                             |
|                                               |

# 3.3.2 Non-Functional Requirement

Non-functional requirement is a group of requirement that describes a variety of system characteristics to attain user's higher satisfaction toward the system. The non-functional requirement for the BBMS are including the performance, security, usability and the safety of the system.

Table 3.5 Non-functional Requirement for BBMS

| No      | Non-functional Requirement | Description                                     |
|---------|----------------------------|-------------------------------------------------|
| 1       | Performance                | The system need to be reliable and fast.        |
|         |                            | • If unable to process the request then pop out |
|         |                            | appropriate error message.                      |
|         |                            | Web pages are loaded within few seconds.        |
| H       | ALAYSIA                    | Easy tracking of blood records and updating of  |
| 37      |                            | blood quantity in the blood bank updated        |
| EKS     | \$                         | automatically.                                  |
| 2       | Security                   | The data can be backup and recovery.            |
|         |                            | The authorization process is done for the user  |
| de l    | (1)                        | account.                                        |
| 3       | Usability                  | • The system is easy to use, user-friendly      |
| LIKIIV/ | EDOITI TEVALIVAL MAI       | interface and efficient way to develop.         |
| 4       | Safety                     | • The details of the user are maintained        |
|         |                            | properly.                                       |
|         |                            | • The database is kept backup.                  |
|         |                            | • User account is authorized.                   |

# 3.3.3 Other Requirements

Other requirements will describe about the software and hardware used while develop the system.

# 3.3.3.1 Software Requirements

Table 3.6 Software Requirement

|                | NFR No. | Software                | Description                                                               |
|----------------|---------|-------------------------|---------------------------------------------------------------------------|
|                | SR_01   | Oracle 11g              | For BBMS, Oracle 11g will be used                                         |
|                |         |                         | as the database and Oracle SQL                                            |
|                |         |                         | Server as the platform for the use to                                     |
|                |         |                         | do database tasks while developing                                        |
|                |         |                         | BBMS.                                                                     |
|                | SR_02   | XAMPP 3.2.2             | XAMPP 3.2.2 is a collection of free                                       |
|                |         |                         | software for installing and using the                                     |
|                |         |                         | Apache Web server 2.0. Basically, it                                      |
|                | 4 W 0   |                         | is an Apache 2.0 distribution that                                        |
| MAL            | 10/4    |                         | includes the Apache Web server 2.0,                                       |
| 37             | 16      |                         | MySQL 5.0 and phpMyAdmin                                                  |
| 3              | 18      |                         | 2.10.3. XAMPP 3.2.2 is also to build                                      |
| ē              | . >     |                         | an easy to install distribution for                                       |
|                |         |                         | developers to get into the world of                                       |
| 6              | GD 02   | 0 1 001 D 1             | Apache 2.0.                                                               |
| Salta Contract | SR_03   | Oracle SQL Developer    | Graphical user interface that allows database users and administrators to |
| h . /          | -       |                         |                                                                           |
| 5 Mal          | SR 04   | Microsoft Visio 2013    | do the database tasks for BBMS.                                           |
|                | SR_04   | Microsoft visio 2013    | Used to design the Entity-                                                |
|                |         | 44                      | Relationship Diagram (ERD) for the                                        |
| UNIVER         | SR 05   | Notepad ++              | The source code editor that support                                       |
|                | SK_03   | Notepad ++              | The source code editor that support programming PHP language to           |
|                |         |                         | programming PHP language to develop the interface of BBMS.                |
|                | SR_06   | Microsoft Word 2013     | Used to write the report and                                              |
|                | SK_00   | Wheresom word 2013      | documentation for the BBMS.                                               |
|                | SR 07   | Microsoft PowerPoint    | Used to prepare the slide show of                                         |
|                | 5K_07   | WHOIOSOIL I OWOII OIIIL | the BBMS description for                                                  |
|                |         |                         | presentation.                                                             |
|                |         |                         | presentation.                                                             |

## 3.3.3.2 Hardware Requirements

Table 3.7 Hardware Requirement

| NFR No. | Hardware            | Description                               |  |
|---------|---------------------|-------------------------------------------|--|
| HR_01   | Laptop Asus A550C   | To be able to view the web based          |  |
|         |                     | system.                                   |  |
| HR_02   | Processor           | Processor used in the Laptop Asus         |  |
|         |                     | A550C is i3. The processor is used to     |  |
|         |                     | process and to avoid any corruption       |  |
|         |                     | during development phase.                 |  |
| HR_03   | Memory              | Computer memory is any physical           |  |
|         |                     | device capable of storing information     |  |
|         |                     | temporarily or permanently. The           |  |
|         |                     | memory need to be operated well to        |  |
|         |                     | avoid slower performance of laptop        |  |
|         |                     | and any corruption.                       |  |
| HR_04   | Hard Dick Transcend | To develop this system, I need            |  |
|         | (1Terabyte)         | sufficient storage to store all the data, |  |
|         |                     | the GUI and coding for the system.        |  |
| AYS/A   |                     | The system also need to be back up        |  |
| 16      |                     | the whole system to the hard disc if      |  |
| T.      |                     | anything happen to the laptop.            |  |

## 3.4 Conclusion

As a conclusion, the Context Diagram explained the whole system to be developed in general. Meanwhile, the Data Flow Diagram explained more details about the input and output needed for the system and also the database.

The development of techniques of data analysis has helped to understand the structure and meaning of data in organizations. Data analysis techniques can be used as the first step of extrapolating the complexities of the real world into a model that can be held on a computer and be accessed by many users.

#### **CHAPTER IV**

#### 4.0 DESIGN

#### 4.1 Introduction

Every system to be developed must be design first. This is because all the requirements of the system can be improved after the analysis design. So that, this system can be more to the specified requirements because we can do the improvement of the system earlier during the design phase. There are three phases during the analysis which will include the conceptual design, physical design and logical design.

Conceptual database design is the first phase of the database design. The Entity-Relationship Diagram (ERD) is developed to portray the structure of the database. The entity relationship model is a way of graphically representing the logical relationship of entities in order to create a database. ERD will determine attribute domain, determine candidate and primary key attributes.

Logical database design is the second phase in the database design methodology. During the logical design phase, a logical architecture is designed showing the interrelationship of the logical components of the database. Data dictionary is a document used to describe a database structure, derive relations for local logical data, validate relations using normalization and validate relations against user transactions. At the same time, integrity constraints is defined and I make review local logical data model with user.

The last phase of database design methodology is physical database which producing a description of the implementation of the database on secondary storage. Describes the base relations, file organizations and indexes design used to achieve efficient access to the data and any associated integrity constraints and security measures.

## 4.2 System Architecture Design

This topic will define how the system architecture models describe the structure of the system. There are three types of model which are conceptual design, logical design and physical design.

### 4.3 Database Design

Database design is the process where the data model of the system database is produced in more detail. Data model will include all the physical and logical design to generate a design in a data definition language, which is it will be used in developing the database.

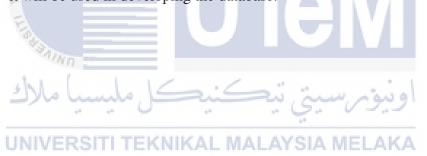

## 4.3.1 Conceptual Design

The purpose of the conceptual design phase is to build a conceptual model based upon the previously identified requirements, but closer to the final physical model. Entity-Relationship Diagram (ERD) for the BBMS is the first conceptual model that will be referred for the next stage of system development.

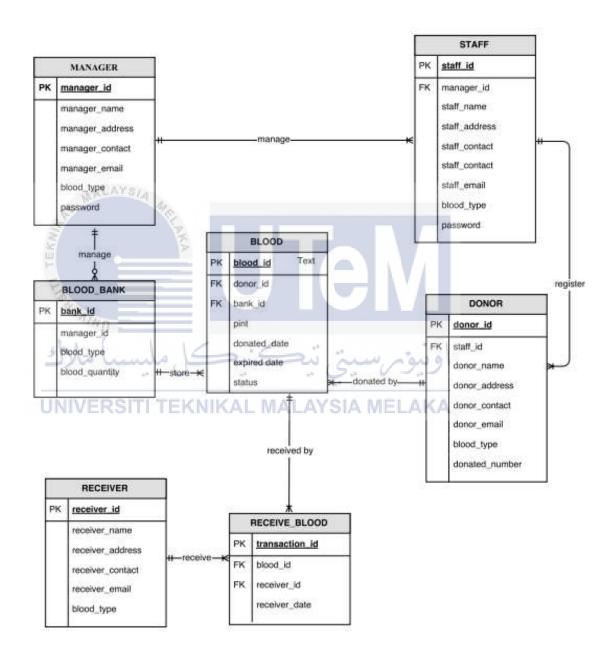

Figure 4.1 Entity-Relationship Diagram (ERD) of BBMS

# 4.3.1.1 Business Rules

Table 4.1 Business Rule of the BBMS

| Role              | Rules                                                    |
|-------------------|----------------------------------------------------------|
| Manager           | Manager can register one or many staffs.                 |
|                   | Manager can register one or many donors.                 |
|                   | Manager can register one or many receivers.              |
|                   | Manager can manage one or many blood bank.               |
| Staff             | Staff only can be registered by one and only one         |
|                   | manager.                                                 |
|                   | • Staff can register one or many donors.                 |
|                   | • Staff can register one or more receivers.              |
| Donor             | Donor can be registered by one and only one              |
|                   | manager or staff.                                        |
| 7                 | • Donor can make one or many blood donation.             |
| Blood             | One blood can be donated by one and only                 |
| %                 | donor.                                                   |
| 1 1 1 1 1         | One blood can has one and only one receiver.             |
| كل مليستيا مالإك  | One blood must have in one and only one blood            |
| W = DOITH TERMINA | bank.                                                    |
| Blood Bank        | One blood bank can only be managed by one                |
|                   | manager in one time.                                     |
|                   | <ul> <li>One blood bank can store many blood.</li> </ul> |
| Receiver          | One receiver can be registered by one and only           |
|                   | one manager or staff.                                    |
|                   | • One receiver can received one or more blood.           |

## 4.3.2 Logical Design

The process of logical design involves arranging data into a series of logical relationships called entities and attributes. An entity represents a chunk of information. In relational databases, an entity often maps to a table. Data dictionary will be describe the database structure, derive relations for local logical data, validate relations using normalization and validate relations against user transactions.

Table 4.2 Data Dictionary for Table Manager

|   | Table      | Attributes       | Datatype      | Constraint  | Reference |
|---|------------|------------------|---------------|-------------|-----------|
|   |            |                  |               |             | Table     |
|   | Manager    | manager_ID       | varchar2(4)   | Primary Key |           |
|   | ALAYS      | manager_name     | varchar2(50)  |             |           |
|   | S. M.      | manager_address  | varchar2(100) |             |           |
| Ĭ |            | manager _contact | varchar2(12)  |             |           |
|   | =          | manager _email   | varchar2(100) | W/I         |           |
| 1 | <u>,</u> = | blood_type       | varchar2(3)   | \/          |           |
|   | *Ann       | password         | varchar2(20)  |             |           |

Table 4.3 Data Dictionary for Table Staff

| Table | Attributes    | Datatype M    | Constraint  | Reference |
|-------|---------------|---------------|-------------|-----------|
|       |               |               |             | Table     |
| Staff | staff_ID      | varchar2(4)   | Primary key |           |
|       | manager_id    | varchar2(4)   | Foreign key | Manager   |
|       | staff_name    | varchar2(50)  |             |           |
|       | staff_address | varchar2(100) |             |           |
|       | staff_contact | varchar2(12)  |             |           |
|       | staff_email   | varchar2(100) |             |           |
|       | blood_type    | varchar2(3)   |             |           |
|       | password      | varchar2(20)  |             |           |

Table 4.4 Data Dictionary for Table Donor

| Table | Attributes     | Datatype      | Constraint  | Reference |
|-------|----------------|---------------|-------------|-----------|
|       |                |               |             | Table     |
| Donor | donor_ID       | varchar2(12)  | Primary key |           |
|       | staff_id       | varchar2(4)   | Foreign key | Staff     |
|       | donor _name    | varchar2(50)  |             |           |
|       | donor _address | varchar2(100) |             |           |
|       | donor _contact | varchar2(12)  |             |           |
|       | donor _email   | varchar2(100) |             |           |
|       | blood_type     | varchar2(3)   |             |           |
|       | donated_number | Number(7)     |             |           |

Table 4.5 Data Dictionary for Table Blood

| Table      | Attributes    | Datatype     | Constraint  | Reference  |
|------------|---------------|--------------|-------------|------------|
|            | 3             |              |             | Table      |
| Blood      | blood_ID      | varchar2(4)  | Primary key |            |
|            | donor_ID      | varchar2(12) | Foreign key | Donor      |
| 1 (        | pint          | varchar2(3)  |             |            |
| سيا مالال  | donation_date | date سبی ب   | اوييؤم      |            |
| NIIVED CIT | expired_date  | date         | EL ALZA     |            |
| NIVERSI    | status        | Varchar2(6)  | ELAKA       |            |
|            | bank_ID       | varchar2(6)  | Foreign key | blood_bank |

Table 4.6 Data Dictionary for Table Blood Bank

| Table      | Attributes     | Datatype    | Constraint  | Reference |
|------------|----------------|-------------|-------------|-----------|
|            |                |             |             | Table     |
| Blood_bank | bank_ID        | varchar2(6) | Primary key |           |
|            | bood_type      | varchar2(3) |             |           |
|            | blood_quantity | number(7)   |             |           |
|            | manager_ID     | varchar2(4) | Foreign Key | Manager   |

Table 4.7 Data Dictionary for Table Receiver

| Table    | Attributes        | Datatype      | Constraint  | Reference |
|----------|-------------------|---------------|-------------|-----------|
|          |                   |               |             | Table     |
| Receiver | receiver_ID       | varchar2(12)  | Primary key |           |
|          | receiver _name    | varchar2(50)  |             |           |
|          | receiver _address | varchar2(100) |             |           |
|          | receiver _contact | varchar2(12)  |             |           |
|          | receiver _email   | varchar2(100) |             |           |
|          | blood_type        | varchar2(3)   |             |           |

Table 4.8 Data Dictionary for Table Receive Blood

| Tabl     | e     | Attributes     | Datatype     | Constraint  | Reference |
|----------|-------|----------------|--------------|-------------|-----------|
| MALAY    | 3/4   |                |              |             | Table     |
| Receive_ | blood | transaction_ID | number(7)    | Primary key |           |
|          |       | receiver _ID   | varchar2(12) | Foreign key | Receiver  |
|          |       | blood_ID       | Number(7)    | Foreign key | Blood     |
| 8        |       | receive_date   | date         |             |           |

#### 4.3.3 Physical Design

Physical database design translates the logical data model into a set of SQL statements that define the database. For relational database systems, it is relatively easy to translate from a logical data model into a physical database. Rules for translation is entities become tables in the physical database. The DBMS choose for this system is Oracle. This DBMS is supported by the phpMyAdmin. Oracle has a graphical user interface which easy for developer to perform database tasks. The DBMS used is to design a coding for database task as the planning system. The coding construct on the DBMS such as simple database coding (insert), trigger and stored procedure. The coding built in Oracle SQL Developer can show either have any error or problem at the interface. It also can show the success coding built by showing the output at the interface.

The function of stored procedure is to manage and maintain data easily. Stored procedure coding's built in phpMyAdmin is connected with the selected language that will make the language easy to gain data from the database by using a simple query. The trigger functions almost same as stored procedure but it will run as a unit. Moreover, trigger also function to atomicity generate derived column values.

## 4.4 Graphical User Interface (GUI) Design

This section will explain the interface of the system. It will include the detail explanation about the function of the system.

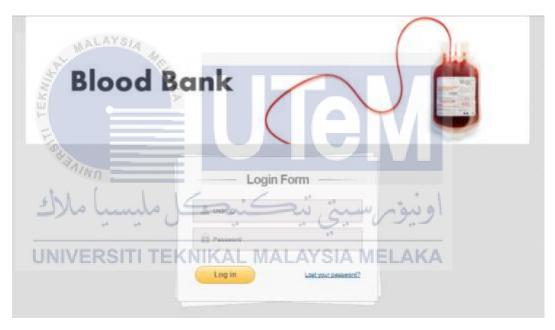

Figure 4.2 Login Interface for Admin and Staff

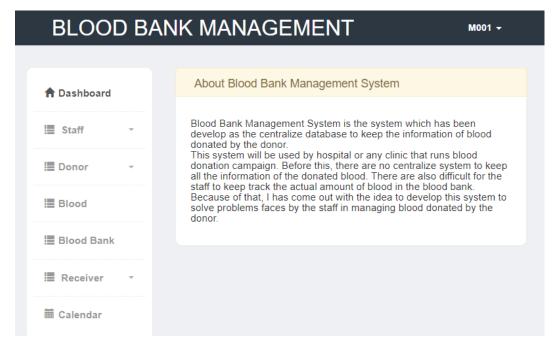

Figure 4.3 Main Page

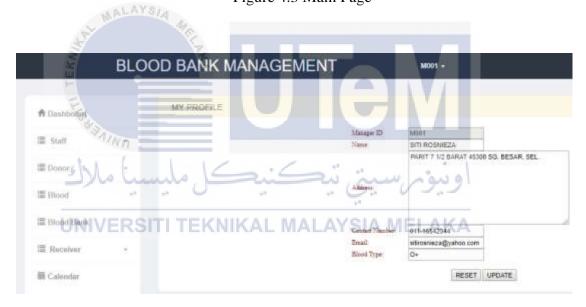

Figure 4.4 Profile Page

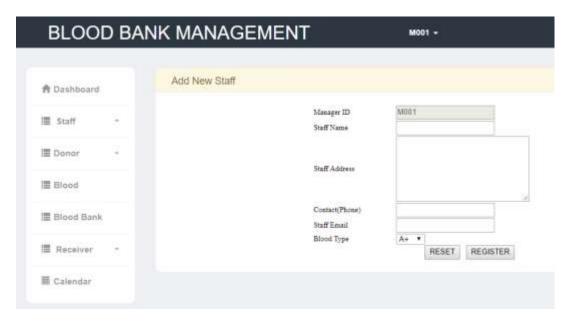

Figure 4.5 Registration Form for New Staff

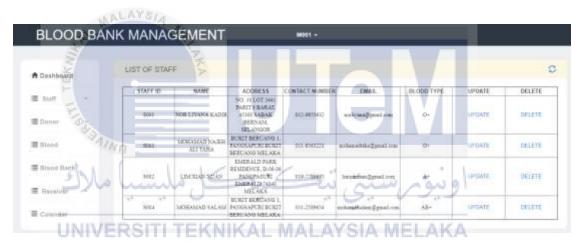

Figure 4.6 List of Staff

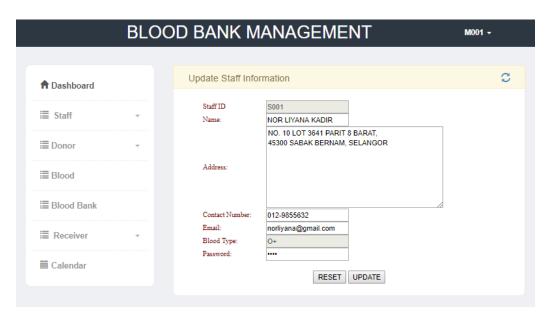

Figure 4.7 Update Staff

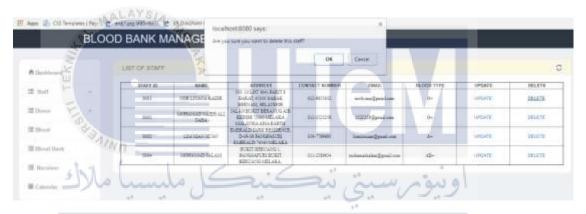

Figure 4.8 Delete Staff

| BLOOD BANK MANAGEMENT | M001 ~                   |
|-----------------------|--------------------------|
| ♣ Dashboard           | Insert Donor's IC Number |
| 置 Blood Expired       | Check                    |
| I≣ Staff -            |                          |
| I≣ Donor -            |                          |
| I≣ Blood              |                          |
| I Blood Bank          |                          |
| ■ Receiver -          |                          |

Figure 4.9 To Check Donor's IC Number

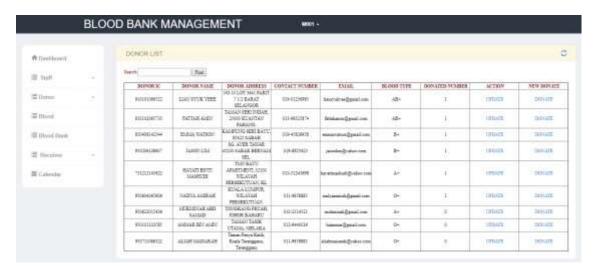

Figure 4.10 List of Donor

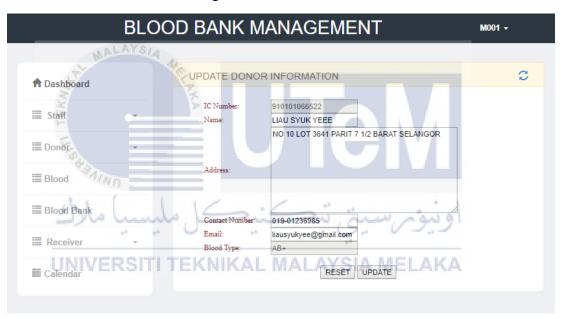

Figure 4.11 Update Donor's Details

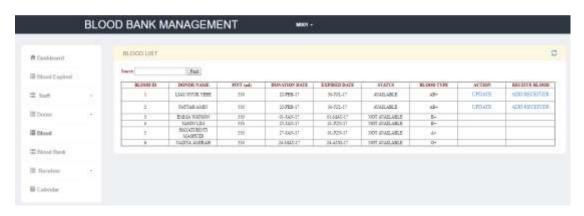

Figure 4.12 List of Blood

| BLOOD BANK MANAGEMENT My Account + |        |                                           |                                                |   |
|------------------------------------|--------|-------------------------------------------|------------------------------------------------|---|
| <b>♠</b> Dashboard                 |        | UPDATE BLOOD                              | ) INFORMATION                                  | c |
| <b>≡</b> Staff                     | ······ | Blood ID:<br>Pint:                        | 1<br>350                                       |   |
| <b>≣</b> Donor                     | ¥      | Donation Date:<br>Expired Date:<br>Status | 22-FEB-17<br>30/07/2017<br>AVAILABLE AVAILABLE | • |
| ≣Blood                             |        |                                           | UPDATE                                         |   |
| <b>≣</b> Blood Bank                |        |                                           |                                                |   |
| ≣ Receiver                         | ¥      |                                           |                                                |   |
| ffi Calendar                       |        |                                           |                                                |   |

BLOOD BANK MANAGEMENT

RECEIVING BLOOD

BLOOD ID:
RECEIVER ID:
RECEIVED DATE:
CONFIRM

Blood Bank

Receiver

Calendar

Figure 4.13 Update Blood Details

Figure 4.14 To Transfer Blood to the Receiver

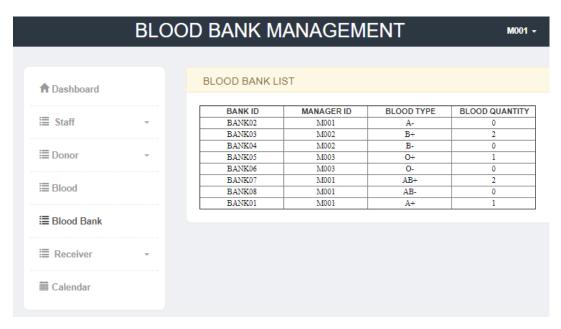

Figure 4.15 Blood Quantity in Each Blood Bank

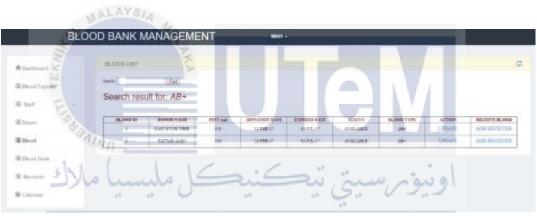

UNIVERSITI TFigure 4.16 Search for Blood MELAKA

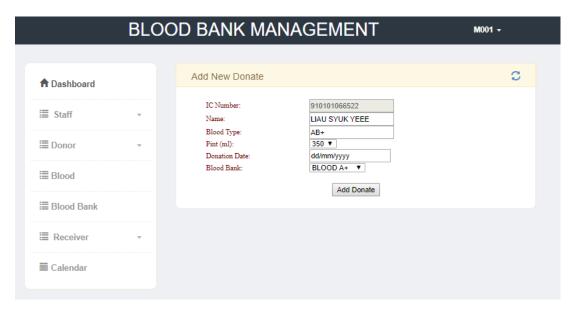

Figure 4.17 Add New Donation Blood

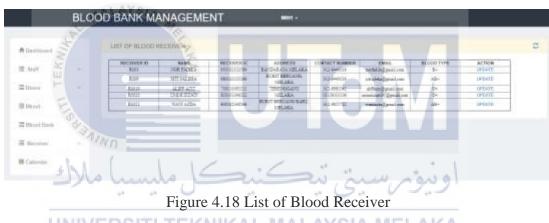

UNIVERSITI TEKNIKAL MALAYSIA MELAKA

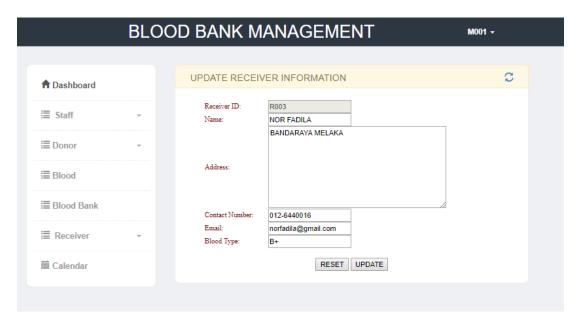

Figure 4.19 Update Receiver Details

### 4.5 Conclusion

MALAYSIA

As a conclusion, these three phases of database design is the first step of define how the design of database will be created before develop the system. From this chapter, all the needs for the development of the system can be identified clearly. The database that will be used for the BBMS system is Oracle and Oracle SQL Developer will be the platform of doing task for the database.

#### **CHAPTER V**

#### 5.0 IMPLEMENTATION

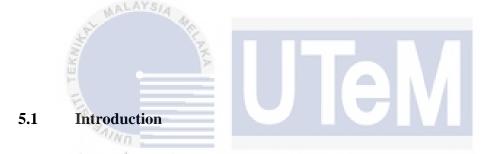

This chapter will discuss about the implementation of the system. Implementation is the realization of an application, or execution of a plan, idea, model, design, specification, standard, algorithm or policy. In this chapter will include the technical specification and the software components and system through computer programming and deployment.

There are two (2) sections will be discuss which are the software development environment setup and the database implementation. Software development environment setup is set of process and programming tools that will be used to create or develop system. It will include the installation step of database, assigning admin login and other software needed for the development the system including the start-up services. For the database implementation section, it will describe the database creation and database objects creation. To develop BBMS, I have used Oracle as the database and this section will includes Data Design Language (DDL) and Data Control Language (DCL).

## 5.2 Software Development Environment Setup

To develop BBMS, there are a set of software with the programming language will be used to write the program. It must meet with all the user requirement so that it will help the user easier to do the tasks with the system. Blood Bank Management System is identified as two levels. First level is the connection between the user and BBMS system. The connection between them is using user graphical interface (GUI) as the platform for the user to join together so as to provide access and communication with the system and doing their tasks. Notepad++ is the code editor that have been used for writing PHP codes before running to the Google Chrome and produce the GUI.

Level two in the development environment of Blood Bank Management System is between the system and database. It will describe how the system communicate with the database and allow the specific user to access and manipulate data in the database if the user is authorized by the administrator of the Blood Bank Management System. The database used for the Blood Bank Management System is Oracle 11g. Oracle SQL Developer is an Integrated Development Environment (IDE) will be used and act as a platform for working with PL/SQL in Oracle database.

#### 5.2.1 Installation Step

#### i. Windows 10

During the phase of Blood Bank Management System development, Windows 10 with the latest version of operating system is used as the platform for the deployment of Blood Bank Management System. Hence, all installation and configuration of software packages are done based on the version of operating system.

NIKAL MALAYSIA MELAKA

#### ii. XAMPP Server Provider

To develop Blood Bank Management System, XAMPP Server is needed. The followings are the steps of how to install the XAMPP Server on the laptop. After the installation of XAMPP Server in the laptop, a folder named "BBMS", which signifies "Blood Bank

Management System", is created within the directory of "C:\xampp\htdocs\BBMS".

Step 1: Go to the website to download the XAMPP package.

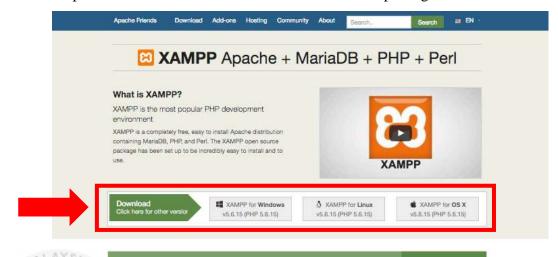

Figure 5.0 Link to download the XAMPP Provider package.

XAMPP now supports PHP 7!

Step 2: After choose the XAMPP package to download, there will be a pop-up warning shows in the screen about the User Account Control (UAC) being active on your system. Click "OK" to continue the installation of XAMPP package on the laptop.

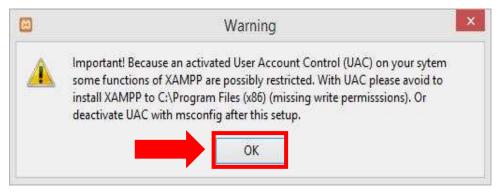

Figure 5.1 User Account Control (UAC)

Step 3: After click the button "**OK**", welcome page to the XAMPP Setup Wizard will show in the screen. Then, click "**Next**" button to continue the installation.

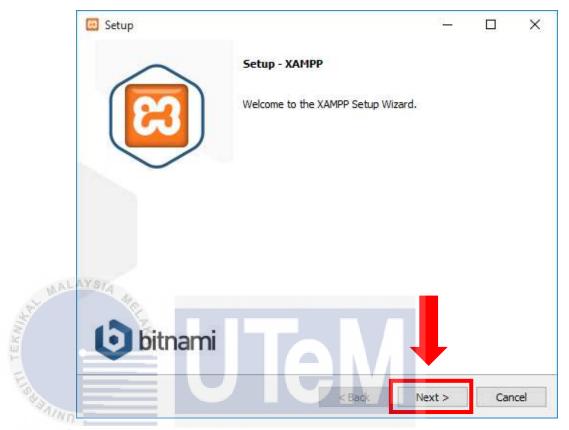

Figure 5.2 Welcome page of XAMPP Setup Wizard

Step 4: After click the "Next" button, the Select Components page will appear on the screen. We have to select which components of the software that we like to install. After select all the components that we need, click "Next" button on the page to continue. Figure 5.3 shows the components that have been selected.

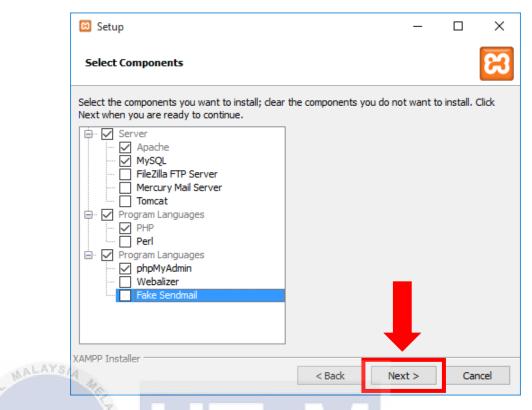

Figure 5.3 Welcome page of XAMPP Setup Wizard

Step 5: The next page in XAMPP Setup Wizard will show the Installation Folder page. In this page, the location folder for the XAMPP should selected. After the location have been selected, click "Next" button to continue. Figure 5.4 shows the location

UNIVERS folder for the XAMPP Server. A MELAKA

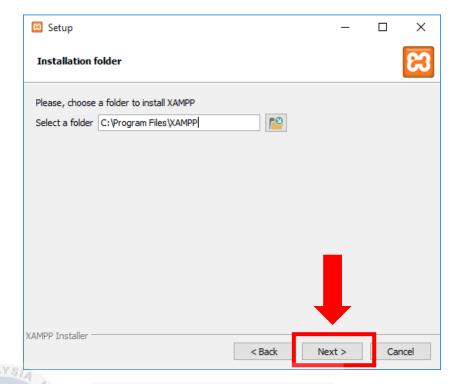

Figure 5.4 Installation Folder

Step 6: The next page will show as in the Figure 5.5. Untick "Learn more about Bitnami for XAMPP" and click "Next"

button to continue.

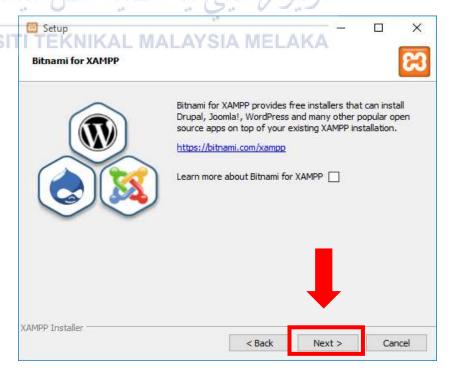

Figure 5.5 Bitnami for XAMPP

Step 7: Now the XAMPP is ready to install into the laptop. Click "Next" button to start the installation.

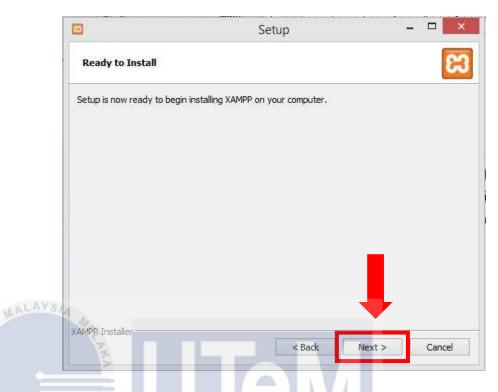

Figure 5.6 XAMPP is ready to install

Step 8: Now XAMP is begin to unpick all the files to the location that has been selected on the previous step.

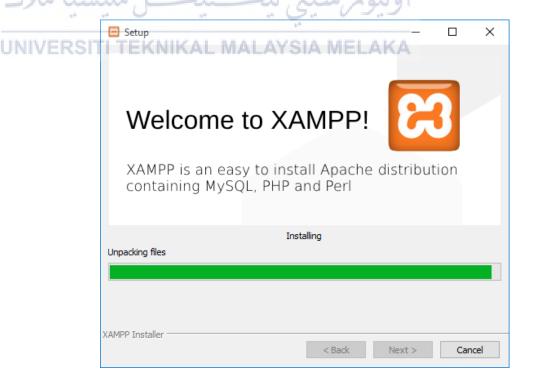

Figure 5.7 Installation process

Step 9: After the XAMPP is successful installed, the page as shown in Figure 5.8 will be display. There are an option that ask if we want to start the control panel. Tick the option and click "**Finish**" button.

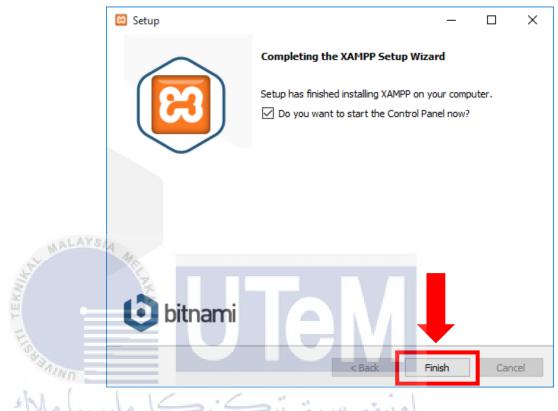

Figure 5.8 XAMPP Setup Wizard successfully installed

# UNIVERSITI TEKNIKAL MALAYSIA MELAKA

Step 10: Now the Control Panel will automatically open on the screen. Click the "**Start**" button of Apache and MySQL.

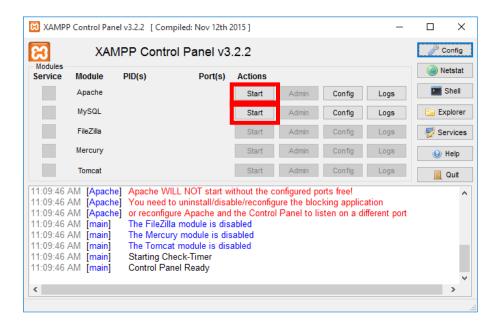

Figure 5.9 XAMPP Control Panel

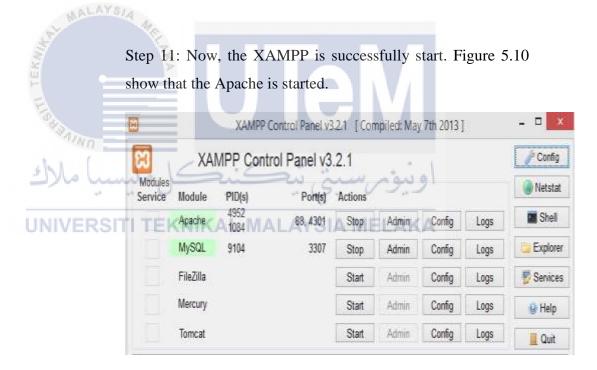

Figure 5.10 Setting of XAMPP

## iii. Oracle 11g

To develop Blood Bank Management System, Oracle Database 11g has been used as the system database. Oracle 11g is one of database type that has the capability of viewing tables back in time, stored a large number of data, and enhanced disaster recovery functions. The followings are the steps on how to install the Oracle 11g and it will used for the development of Blood Bank Management System.

Step 1: Go to the <a href="http://www.oracle.com">http://www.oracle.com</a> and download Oracle Enterprise Edition. Unzipped the folder to start install the Oracle.

Step 2: The location of the folder now is in C:\oracle 11g\database. Click on "**Setup**" to start the installation.

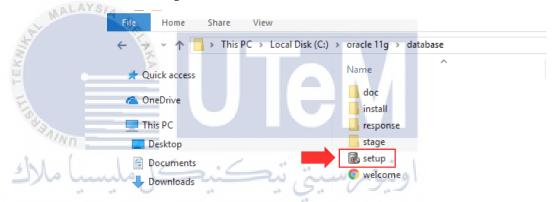

Figure 5.11 Location of Oracle Database setup

Step 3: Initiates the installation

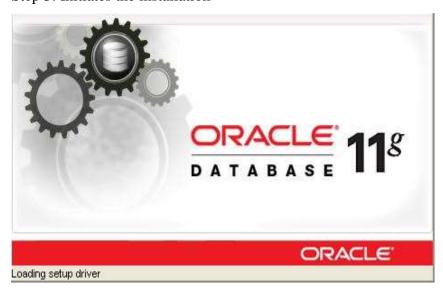

Figure 5.12 Initiates the installation

Step 4: There will be a pop-up display while installing to tell that the Oracle does not meet the minimum requirements.

Click "Yes" button to continue the installation.

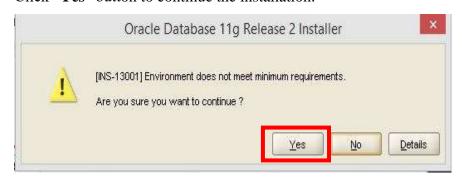

Figure 5.13 Environment variable

Step 5: Next, untick "I wish to receive security updates via My Oracle Support" option. Then, insert email address to continue the next step. Click "Next" to continue.

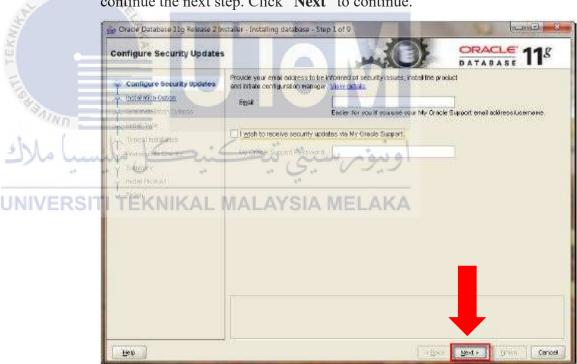

Figure 5.14 Configuration Security Updates

Step 6: For the first time installation of Oracle database in laptop or personal computer (PC), tick "Create and configure a database" option as in the Figure 5.14. Then, click "Next" button to continue.

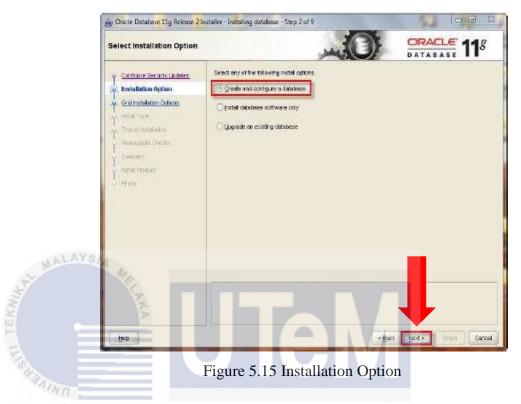

Step 7: Next, select "Desktop Class" to install the full features of Oracle Database 11g. Then click "Next" button to continue for the next step. MALAYSIA MELAKA

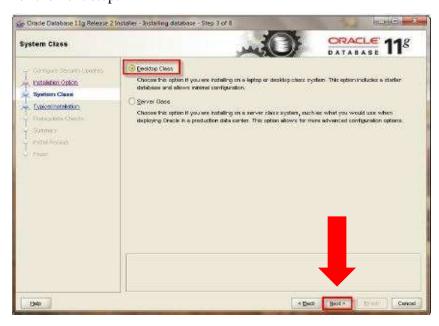

Figure 5.16 System Class

Step 8: In this step, set the Global Database Name as orcl as default. For Blood Bank Management System, "orcl123" has been set as the Global Database name. Administrator password also should be set and it will be used to help administrator to login into the database. After filling the details, click "Next" button.

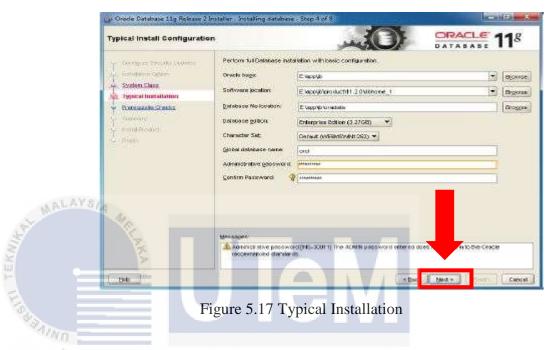

Step 9: Next it steps checks all the prerequisites such as disk space, memory, environment variable and so on, so once it is

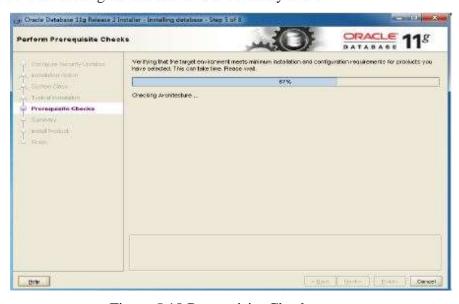

Figure 5.18 Prerequisite Checks

Step 10: After finish the prerequisite checks, the summary will give the option to save response file to store all the installation related folder information in a text file. Click "**Finish**" to initiate the product installation.

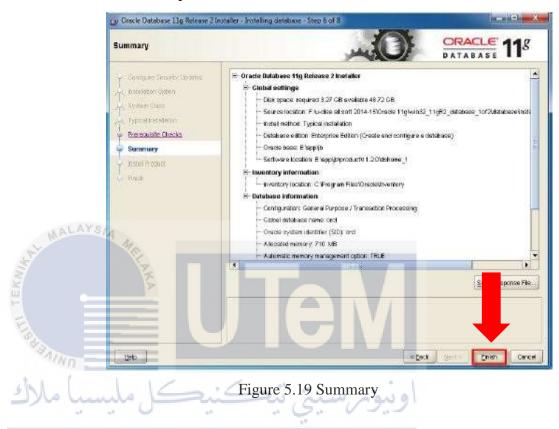

UNIVERS Step 11: Next, the database will start to be installed. It will show the progress of product installation including the copying files to the target folder and setup files.

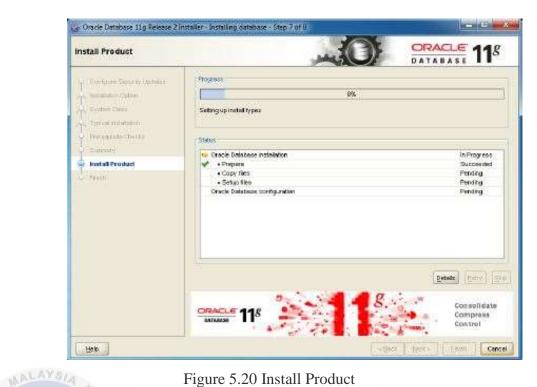

Figure 5.20 Install Product

Step 12: During the installation, there will be a pop-up on scree as shown in Figure 5.20. Click "Allow Access" to continue the installation. The progress of product installation will automatically continue.

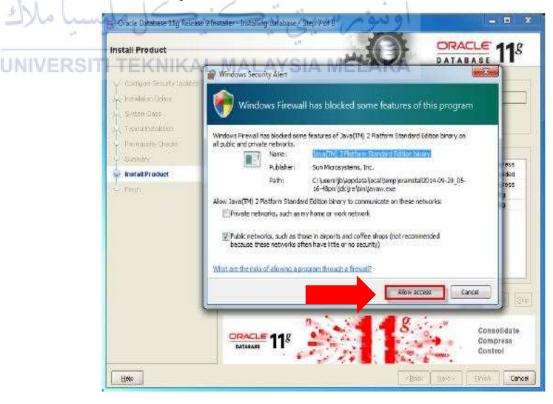

Figure 5.21 Window Security Alert

Step 13: After the progress is completed, it will start copying database files, creating and starting Oracle Instance and completing database creation.

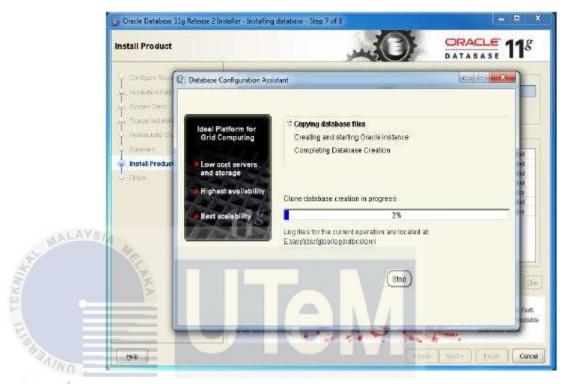

Figure 5.22 Database Configuration Assistant

UNIVERSITI TEKNIKAL MALAYSIA MELAKA

Step 14: Click "OK" after select "Password Management".

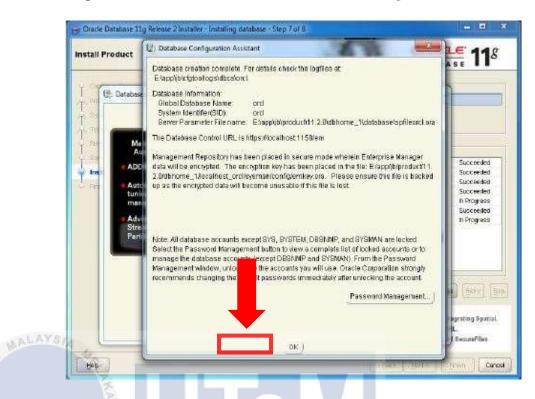

Figure 5.23 Password Management

Step 15: When the installation and configuration is completed,

click "Close".

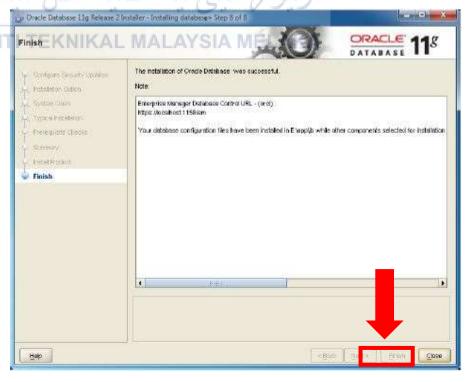

Figure 5.24 Complete Installation

#### iv. Create Listener in Oracle 11g

After finish the Installation of Oracle database, listener must be created. Oracle 11g need Oracle Net Listener which is it will runs on the database process computer. Without listener, database cannot receives incoming client connection requests to connect with the database. Listener also act to manage the traffic of client requests to the database server. The followings are step on how to configure the listener to accept client connections.

Step 1: Open Database Configuration Assistant in Oracle that has been installed and click "Next" to create the listener.

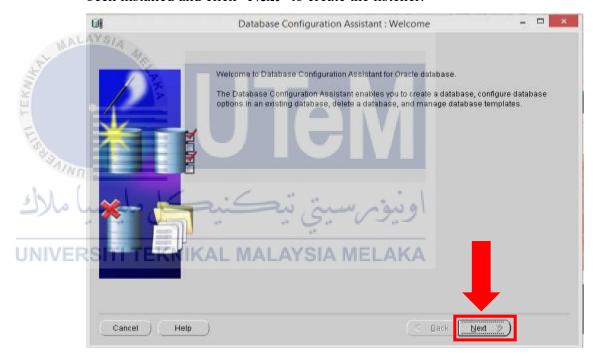

Figure 5.25 Database Configuration Assistant

Step 2: After that, select the operation that we want to perform. Since for Blood Bank Management System is to create the new database, tick "Create Database" and click "Next" to continue.

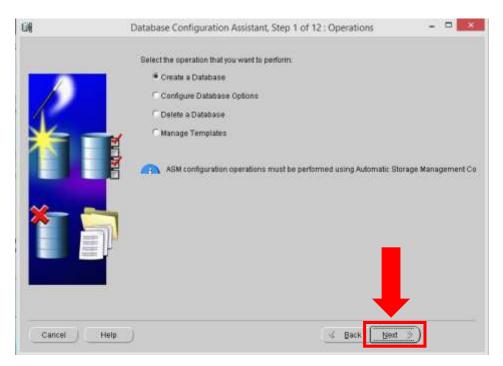

Figure 5.26 Create Database

Step 3: On the next page, it will show the templates that include data files contains pre-created database. Tick "General Purpose or Transaction Processing" as your template. Then, click "Next"

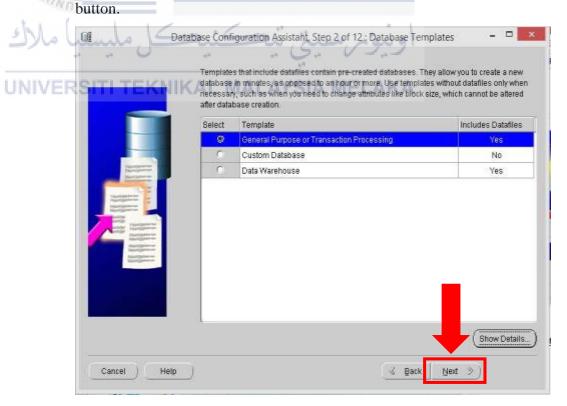

Figure 5.27 Database Template

Step 4: On this step, insert SID as same with the Global Database Name. The Global Database Name for Blood Bank Management System is "orcl123". Then, click "Next" to continue.

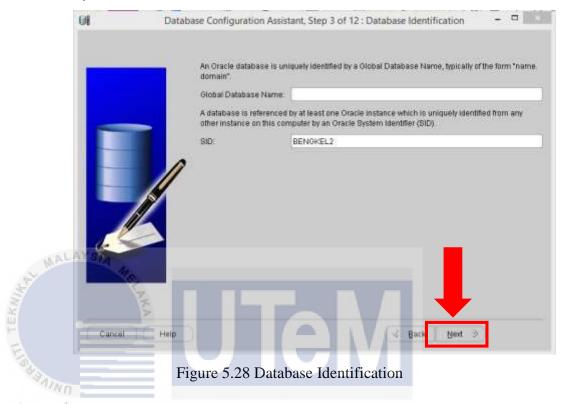

Step 5: This page is about the Management Option, click "Next" to continue

UNIVERSITI TEKNIKAL MALAYSIA MELAKA

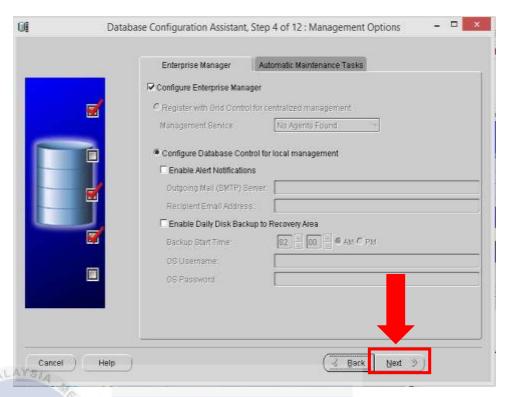

Figure 5.29 Management Option

Step 6: For security reasons, the password need to specify in this page. Select the "User the Same Administrative Password for All Accounts" to insert the password. Then, click "Next" to continue.

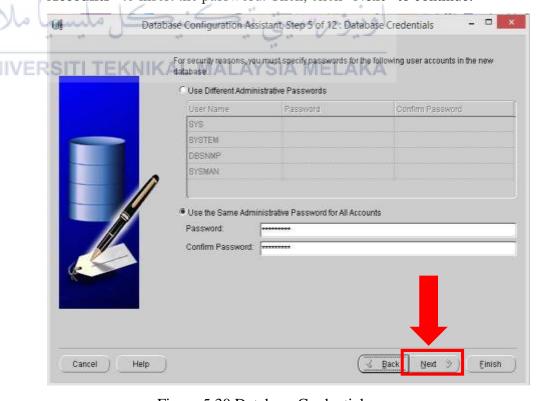

Figure 5.30 Database Credentials

Step 7: Next, tick "Use Database File Location from Template" for the file location and then click "Next".

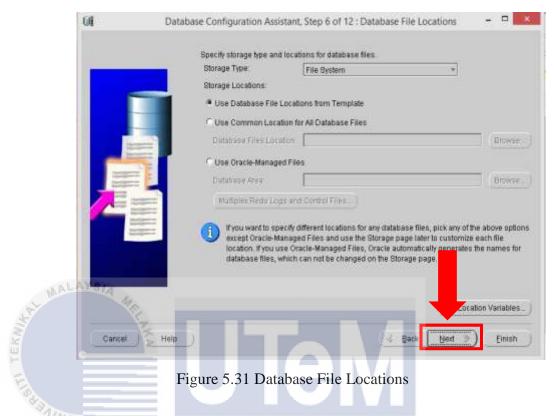

Step 8: Next, on the recovery configuration, tick "Enable Archiving" and then click "Next" to continue.

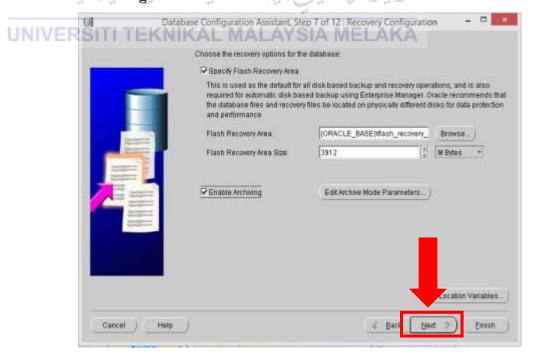

Figure 5.32 Recovery Configuration

Step 9: Next page will show the Database Content, as shown in Figure 5.32. Click "Next" to continue.

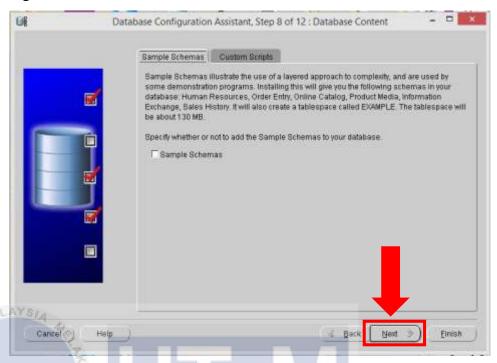

Figure 5.33 Database Content

Step 10: In the page of Initialization Parameters, click on the Characters Sets on the menu bars, and then tick "Use Unicode (AL32UTF8)" and then click "Next" to continue.

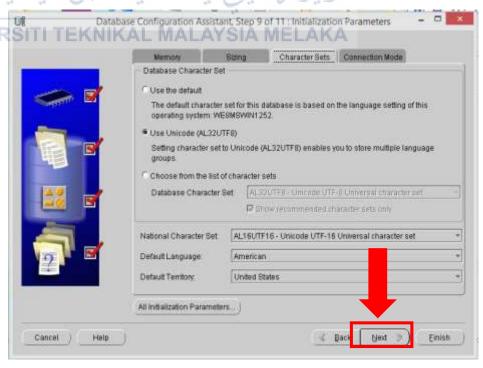

Figure 5.34 Initiation Parameters

Step 11: Click "Next" to continue.

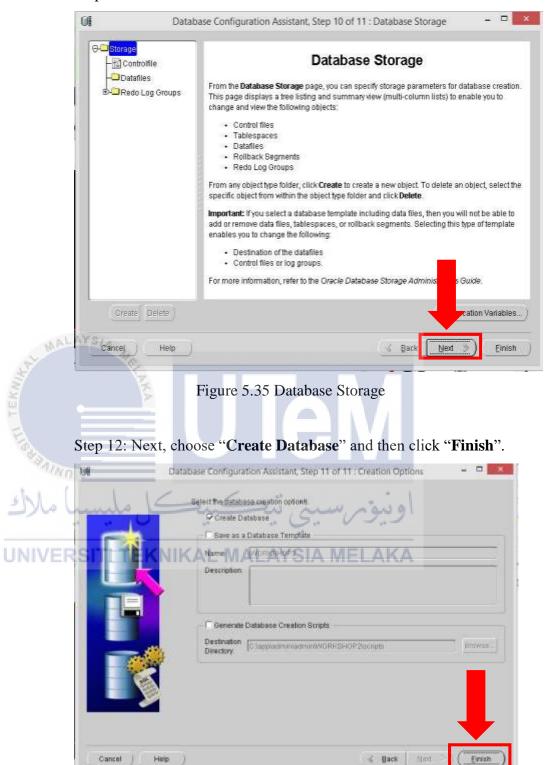

Figure 5.36 Creation Option

Step 13: Then it will show the summary to view the details of database creation. Click "**OK**".

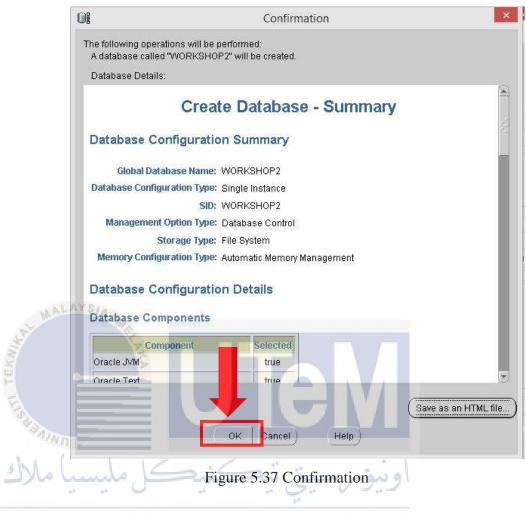

UNIVERSITI TEKNIKAL MALAYSIA MELAKA

### **5.3** Database Implementation

In the database implementation phase, Database Definition Language (DDL), Database Control Language (DCL) will be explained in detailed manner in order to demonstrate the functionality of the system. Triggers and stored procedures also will be included and explained in this phase as to perform action through the interface Blood Bank Management System.

#### **5.3.1** Data Definition Language (DDL)

Data Definition Language or DDL is used to define the different structures in a database. The standard command of DDL is used to create, modify or remove some database objects such as indexes, tables and users. CREATE, ALTER and DROP are the common DDL statements used in the deployment of Blood Bank Management System.

#### 5.3.1.1 Create Database

Before creating the database objects such as the tables, indexes and users, there must be a database. For the Blood Bank Management System, a database named 'BBMS' have been created in the Oracle Database 11g. 'CREATE DATABASE' command has been used

AYSIA MELAKA

to create the database.

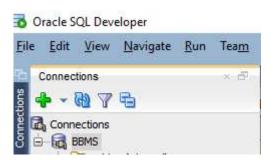

Figure 5.38 Database 'BBMS' in the Oracle SQL Developer has been created.

#### **5.3.1.2** Database Connection

Every database that has been created must have a connection. The connection is used as a link between the Oracle 11g with the Oracle

SQL Developer. 'CREATE CONNECTION' command has been used to create the connection of database BBMS. Figure 5.2 shows the details of the connection.

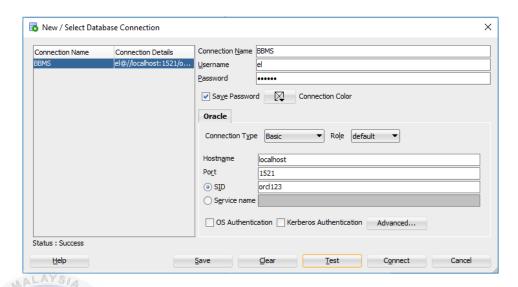

Figure 5.39 The Successful Connection of BBMS Database

#### 5.3.1.3 Tables and Constraints

In BBMS database there are seven tables have been used to store all the data in the database. 'CREATE TABLE' command are used to create all the tables in the database including its attributes, set the primary key and foreign key of the table, defining the data type, the field lengths, default values and constraints.

#### i. Table Manager

```
CREATE TABLE "EL"."MANAGER" (

"MANAGER_ID" VARCHAR2 (4 BYTE),

"MANAGER_NAME" VARCHAR2 (50 BYTE) NOT NULL
ENABLE,

"MANAGER_ADDRESS" VARCHAR2 (100 BYTE),

"MANAGER_CONTACT" VARCHAR2 (12 BYTE),

"MANAGER_EMAIL" VARCHAR2 (50 BYTE),

"BLOOD_TYPE" VARCHAR2 (4 BYTE),

"PASSWORD" VARCHAR2 (20 BYTE) NOT NULL ENABLE,

CONSTRAINT "PK_MANAGER" PRIMARY KEY

("MANAGER_ID")
);
```

#### ii. Table Staff

#### CREATE TABLE "EL"."STAFF" (

"STAFF\_ID" VARCHAR2 (10 BYTE),

"MANAGER\_ID" VARCHAR2 (4 BYTE),

"STAFF\_NAME" VARCHAR2 (50 BYTE) NOT NULL ENABLE,

"STAFF ADDRESS" VARCHAR2 (100 BYTE),

"STAFF\_CONTACT" VARCHAR2 (12 BYTE),

"STAFF\_EMAIL" VARCHAR2 (50 BYTE),

"BLOOD\_TYPE" VARCHAR2 (4 BYTE),

"PASSWORD" VARCHAR2 (20 BYTE) DEFAULT 1234 NOT NULL ENABLE,

CONSTRAINT "PK\_STAFF" PRIMARY KEY ("STAFF\_ID"), CONSTRAINT "FK\_MANAGER" FOREIGN KEY ("MANAGER\_ID") REFERENCES "EL"."MANAGER" ("MANAGER\_ID") ENABLE

);

#### iii. Table Donor

### CREATE TABLE "EL". "DONOR" (

"DONOR\_ID" VARCHAR2 (12 BYTE),

"STAFF\_ID" VARCHAR2 (10 BYTE),

"DONOR\_NAME" VARCHAR2 (50 BYTE) NOT NULL

ENABLE,

UNIVER

"DONOR\_ADDRESS" VARCHAR2 (100 BYTE),

"DONOR\_CONTACT" VARCHAR2 (12 BYTE),

"DONOR\_EMAIL" VARCHAR2 (50 BYTE),

"BLOOD\_TYPE" VARCHAR2 (4 BYTE),

"DONATED\_NUMBER" NUMBER (\*, 0) DEFAULT 0,

CONSTRAINT "PK\_DONOR" PRIMARY KEY ("DONOR\_ID"), CONSTRAINT "FK\_STAFF" FOREIGN KEY ("STAFF\_ID") REFERENCES "EL"."STAFF" ("STAFF\_ID") ENABLE

);

#### iv. Table Receiver

```
CREATE TABLE "EL"."RECEIVER" (

"RECEIVER_ID" VARCHAR2 (10 BYTE),

"RECEIVER_NAME" VARCHAR2 (50 BYTE) NOT NULL
ENABLE,

"RECEIVER_ADDRESS" VARCHAR2 (100 BYTE),

"RECEIVER_CONTACT" VARCHAR2 (12 BYTE),

"RECEIVER_EMAIL" VARCHAR2 (50 BYTE),

"BLOOD_TYPE" VARCHAR2 (4 BYTE),

"RECEIVER_IC" VARCHAR2 (20 BYTE) NOT NULL ENABLE,

PRIMARY KEY ("RECEIVER_ID")
);
```

# v. Table Blood Bank

CREATE TABLE "EL"."BLOOD\_BANK" (

"BANK\_ID" VARCHAR2 (6 BYTE),
"MANAGER\_ID" VARCHAR2 (4 BYTE),

"BLOOD\_TYPE" VARCHAR2 (4 BYTE),

"BLOOD\_QUANTITY" NUMBER (\*, 0),

CONSTRAINT "PK\_BANK" PRIMARY KEY ("BANK\_ID"), CONSTRAINT "FK\_BANKMANAGER" FOREIGN KEY ("MANAGER\_ID") REFERENCES "EL"."MANAGER" ("MANAGER\_ID") ENABLE

);

#### vi. Table Blood

CREATE TABLE "EL"."BLOOD" (

"BLOOD\_ID" NUMBER (\*, 0) NOT NULL ENABLE,
"DONOR\_ID" VARCHAR2 (12 BYTE) NOT NULL ENABLE,
"PINT" VARCHAR2 (5 BYTE),
"DONATION\_DATE" DATE,
"EXPIRED\_DATE" DATE,
"STATUS" VARCHAR2 (15 BYTE) DEFAULT 'IN PROCESS',
"BANK\_ID" VARCHAR2 (6 BYTE),

CONSTRAINT "PK\_BLOOD" PRIMARY KEY ("BLOOD\_ID")
CONSTRAINT "FK\_DONOR" FOREIGN KEY ("DONOR\_ID")
REFERENCES "EL"."DONOR" ("DONOR\_ID") ENABLE,
CONSTRAINT "FK\_BANK" FOREIGN KEY ("BANK\_ID")
REFERENCES "EL"."BLOOD\_BANK" ("BANK\_ID") ENABLE
);

#### vii. Table Receive Blood

CREATE TABLE "EL". "RECEIVE\_BLOOD" (

"RECEIVER\_ID" VARCHAR2 (10 BYTE) NOT NULL ENABLE,

"BLOOD\_ID" NUMBER (38, 0) NOT NULL ENABLE, "RECEIVE\_DATE" DATE,

CONSTRAINT "FK\_BLOOD" FOREIGN KEY ("BLOOD\_ID")
REFERENCES "EL"."BLOOD" ("BLOOD\_ID") ENABLE,
CONSTRAINT "FK\_RECEIVER" FOREIGN KEY
("RECEIVER\_ID")

REFERENCES "EL"."RECEIVER" ("RECEIVER\_ID") ENABLE );

#### **5.3.1.4** Sequence Table

Sequence is used in the tables of the BBMS database. Sequence create unique values automatically to act as primary key, used to increments a value and returns it. 'CREATE SEQUENCE' command are used to create a sequence in a table. In BBMS database, three tables use sequences to generate the primary key for ID attributes.

#### i. Sequence ID for table Staff

CREATE SEQUENCE "EL". "SEQ STAFFID"

MINVALUE 1

MAXVALUE 999

**INCREMENT BY 1** 

START WITH 21

CACHE 20

**NOORDER** 

NOCYCLE;

#### Sequence ID for table Receiver ii.

CREATE SEQUENCE "EL". "SEQ RECEIVERID"

MINVALUE 0

MAXVALUE 99999

**INCREMENT BY 1** 

START WITH 41 CACHE 20 NIKAL MALAYSIA MELAKA

UNIVER

NOORDER

NOCYCLE;

#### iii. Sequence ID for table Blood

CREATE SEQUENCE "EL"."SEQ\_BLOODID"

MINVALUE 0

MAXVALUE 99999

**INCREMENT BY 1** 

START WITH 41

CACHE 20

NOORDER

NOCYCLE;

#### **5.3.1.5** Trigger

Trigger is a kind of stored procedure that will automatically executes or enable the function when an event occurs in the database server. Usually, trigger will be execute when there is a modification through a Data Manipulated Language (DML). DML events that occur are when INSERT, UPDATE or DELETE statements on a table. 'CREATE TRIGGER' command is used to create trigger function in the database. The followings are the triggers that have been used in the BBMS database. Other triggers refer to Attachment 2.0.

Trigger to generate ID for new registered staff

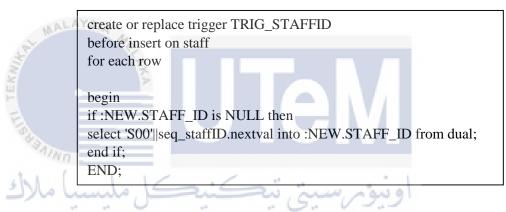

UNIVERSITI TEKNIKAL MALAYSIA MELAKA

#### **5.3.1.6 Stored Procedure**

Stored procedure is a set of SQL statements which can be used to access or modify data in the database. Stored procedures used in the BBMS database will help to reduce network traffic and increase database performance. 'CREATE PROCEDURE' command will be used to create stored procedure in the database. The followings are the stored procedures that have been used in the BBMS database. Other stored procedures refer to Attachment 1.0.

Procedure to insert new registered staff into the table staff.

create or replace PROCEDURE procINSERTSTAFF (

vManagerID IN STAFF.MANAGER\_ID%TYPE,
vStaffName IN STAFF.STAFF\_NAME%TYPE,
vStaffAdress IN STAFF.STAFF\_ADDRESS%TYPE,
vStaffContact IN STAFF.STAFF\_CONTACT%TYPE,
vStaffEmail IN STAFF.STAFF\_EMAIL%TYPE,
vBloodType IN STAFF.BLOOD\_TYPE%TYPE
)
IS
BEGIN
INSERT INTO STAFF ("MANAGER\_ID", "STAFF\_NAME",
"STAFF\_ADDRESS", "STAFF\_CONTACT", "STAFF\_EMAIL",
"BLOOD\_TYPE")

VALUES (vManagerID, vStaffName, vStaffAdress, vStaffContact,

vStaffEmail, vBloodType);

COMMIT;

END;

#### **5.3.2** Data Control Language (DCL)

Data Control Language (DCL) is one of the SQL statements that is used to control access of the data stored in a database. DCL is an operation to grant or to revoke privileges from a user or role. This will allow the user to do DDL and DML in the database. In order to make the BBMS database is privileged on the table, the grant command is used and show as the following SQL.

SQL > CREATE user 'el' identified by 'abc123';

SQL > conn /as sysdba;

SQL > GRANT all privileges to el;

SQL > conn el/abc123;

SQL > GRANT resource TO el;

SQL > GRANT CREATE SESSION GRANT ANY PRIVILEGE TO el;

#### 5.4 Conclusion

BBMS database has been created for the Blood Bank Management System. Oracle database has been used and XAMPP server act as the server-side script language to keep and store all the data. In the other hand, sequences, triggers and stored procedures have been used and explained in the implementation phase for the deployment of Blood Bank Management System.

Next chapter is the testing phase which is the Blood Bank management System will be test and verify by the user to validate all the requirements. Testing phase will include the test plan, test strategy, test design, test results and analysis.

#### **CHAPTER VI**

#### 6.0 TESTING

#### 6.1 Introduction

This chapter will discuss about the testing phase. Testing is a method to validate and verify system before handing a complete system to the client. Testing phase will produce test result. From the test result, it will be used to check which part of the system needed to improve, and either the system meets specified requirements.

System testing is a very important phase. From the testing phase, it will ensure that the system should not result into any failures so that it can reduce the costing of system deployment in future or in the later stages of development. For Blood Bank Management System, the activities that involved in the testing phase are test plan, test strategy, test design, test results and analysis of the testing.

#### 6.2 Test Plan

Test plan is a document that serve as a communication tool to describe scope, approach, resources and schedule of testing activities. It can also help to track changes to the testing project. As changes to the test plan are made on the items to be tested, the test plan document should be updated to reflect those decisions.

There are some submodules of test plan involved on the testing phase of Blood Bank Management System which are test organization, test environment and test schedule.

#### **6.2.1** Test Organization

Test organization defines as the person who is responsible for what activity in the test phase. The organization defines the test functions, test facilities and activities. For the Blood Bank Management System, test organization will include two users who are reacted to the system which are manager who are the administrator and staff who worked in blood department. All the user will be tested based on their roles. Table 6.1 describe the roles of the users in Blood Bank Management System.

UNIVERSITI TEKNIKAL MALAYSIA MELAKA

Table 6.1 User's Role

| Users           | Role                                          |  |
|-----------------|-----------------------------------------------|--|
| Manager         | Testing the system based on the given script  |  |
| (Administrator) | Testing of admin's module                     |  |
|                 | Check the fault and defect detection          |  |
| Staff           | Testing the system based on the given script  |  |
|                 | <ul> <li>Testing of staff's module</li> </ul> |  |
|                 | Check the fault and defect detection          |  |

#### **6.2.2** Test Environment

Test environment consist of the testing of hardware and software of the newly built software or system. It also supports test execution of network configuration.

## **6.2.2.1 Hardware Requirement**

Table 6.2 shows the hardware that have been used in the development of Blood Bank Management System.

Table 6.2 Hardware Requirements

|     | Item         | Description                                          |  |  |
|-----|--------------|------------------------------------------------------|--|--|
|     | Processor    | Processor is the logic circuit that responds and     |  |  |
| 4   | MACATONA     | processes the basic instructions that drive a        |  |  |
| 3   | E.           | computer. The four primary functions of processor    |  |  |
| TE  |              | are fetch, decode, execute and write back. For this  |  |  |
| E   |              | project, we need a very good processor to avoid any  |  |  |
| 6   | AINO         | corruption during development phase.                 |  |  |
| 61  | Memory       | Computer memory is any physical device capable       |  |  |
| رت  | در میسیا مہ  | of storing information temporarily or permanently.   |  |  |
| UNI | VERSITI TEKN | The memory need to be operated well to avoid         |  |  |
|     |              | slower performance of laptop and any corruption.     |  |  |
|     | Hard disc    | Hard disk drive (HDD) is the mechanism that          |  |  |
|     |              | controls the positioning, reading and writing of the |  |  |
|     |              | hard disk, which furnishes data storage. To develop  |  |  |
|     |              | this system, we need sufficient storage to store all |  |  |
|     |              | the data, the GUI and coding for the system. We      |  |  |
|     |              | also need to back up the whole system to the hard    |  |  |
|     |              | disc if anything happen to the laptop.               |  |  |
|     | Monitor      | Monitor is computer display and related parts        |  |  |
|     |              | packaged in physical unit that is separate from      |  |  |
|     |              | other parts of the computer but for laptop, the      |  |  |
|     |              | monitor and keyboard are attach together. To         |  |  |

|              | display the output for the system, we need the      |  |
|--------------|-----------------------------------------------------|--|
|              | monitor to show how Integrated Accommodation        |  |
|              | Agent System works.                                 |  |
| Graphic Card | The graphics components are the part of your        |  |
|              | computer that control and enhance how graphics      |  |
|              | are displayed on your computer screen. Without      |  |
|              | graphic card, we are not able to display the system |  |
|              | to the monitor.                                     |  |

### **6.2.2.2 Software Requirement**

Table 6.3 shows software that have been used in the development of Blood Bank Management System.

|     |                    | Table 6.3 Software Requirements |
|-----|--------------------|---------------------------------|
| TE  | Item               | Description                     |
| 5   | Software Design    | Using Microsoft Visio 2013      |
|     | Server Provider    | • Using XAMPP 3.2.2             |
| وك  | Operating System   | • Using Windows 10              |
|     | Database Installer | Using Oracle 11g                |
| UNI | VERSITI TEKNI      | KAL MALAYSIA MELAKA             |

#### **6.2.3** Test Schedule

Test schedule will include the time taken to do the testing tasks on the system. Test schedule will have the target start date end date of some testing activities or tasks. For Blood Bank Management System, there will have three (3) tasks of task schedule which are unit testing, integration testing and acceptance.

Table 6.4 Task Schedule

| Task                   | Start Date     | End Date       |
|------------------------|----------------|----------------|
| 1. Unit Testing        | 05 June 2017   | 18 June 2017   |
| 2. Integration Testing | 19 June 2017   | 02 July 2017   |
| 3. Acceptance          | 14 August 2017 | 18 August 2017 |

# 6.3 Test Strategy

To do the testing on the Blood Bank Management System, it must have the test strategy. Test strategy is an approach to start deal with the testing tasks in a certain way. It will defines on how testing would be carried out and to make sure if the system will run smoothly without any detection of error. There have some classes of test included that have mentioned in Section 6.3.1.

#### **6.3.1** Classes of Test

Table 6.5 Classes of Test and Detailed Description

| Classes of Test       | Description                                           |
|-----------------------|-------------------------------------------------------|
| i. Accessibility Test | • This test is to the system can be                   |
| <b>S</b>              | accessed or viewed by users                           |
| ii Graphical User     | with related data                                     |
| ii. Graphical User    | • This test is to the GUI is suitable                 |
| Interface Test        | use to the user                                       |
| iii. Security Test    | This test is to check the data are                    |
| كنيكل مليسيا مالاك    | shown to authenticated and authorized users correctly |
| iv. Usability Test    | • Application flow, user                              |
|                       | experience and usability of                           |
|                       | using the system are tested in                        |
|                       | this test to ensure users are able                    |
|                       | get hold and understand the                           |
|                       | system well and easily.                               |

#### 6.4 Test Design

Test design is a set of test cases that will be used as a documentation to do the testing for a system or software. It will do the analysis and identifying test conditions and give a generic idea for testing which covers a large range of possibilities. There will be two (2) designs involved in the Blood Bank Management System which are the test description and test data. Each of the test are based on the two (2) users: manager (administrator) and staff.

### **6.4.1** Test Description

The followings are test description for the Blood Bank Management System.

### i. Login

It will describe the test description for the login of the manager (administrator) and staff. The purpose of the test is to ensure that the authorized user of the system which are the manager and staff can login into the system successfully. Test ID for Login is A001.

Table 6.6 Login Test Description

| UNIVERSITI   | TENNINAL MA        | LATOIA MIELAN      | <u> </u>               |
|--------------|--------------------|--------------------|------------------------|
| Test Case ID | Test Cases         | Test Data          | <b>Expected Result</b> |
| A001_01      | Validate that user | Username: -        | There will be a        |
|              | not enter username | Password: -        | pop-up message         |
|              | or password.       |                    | display on the         |
|              |                    |                    | screen showing         |
|              |                    |                    | that specify field     |
|              |                    |                    | cannot be empty.       |
| A001_02      | Validate that user | Username: M001     | Error message          |
|              | insert incorrect   | Password: M001     | display on the         |
|              | username or        | or                 | screen "Wrong          |
|              | password.          | Username: A001     | Username or            |
|              |                    | Password: manager1 |                        |

|            |                      |                    | Password! Please   |
|------------|----------------------|--------------------|--------------------|
|            |                      |                    | insert again."     |
| A001_03    | Validate that user   | Username: M001     | Successfully login |
|            | insert correct       | Password: manager1 | into the system.   |
|            | username and         |                    |                    |
|            | password.            |                    |                    |
| A001_04    | Validate that log in |                    | Successfully login |
|            | button is enable     |                    | into the system.   |
|            | when clicked.        |                    |                    |
| A001_05    | Validate that log in |                    | Unsuccessfully     |
|            | button is disable    |                    | login into the     |
|            | when clicked.        |                    | system.            |
| A001_05    | Validate that        | Username: M001     | Successfully       |
| C. Mr.     | character inserted   |                    | insert username.   |
| No.        | in the username      |                    |                    |
| =          | field is same as the |                    |                    |
|            | data type value.     |                    |                    |
| A001_06    | Validate that        | Username: M00001   | Unsuccessfully     |
| Ma (mul    | character inserted   | النائم سيد أناج    | insert username.   |
|            | in the username      | ريورسيي يا         | , .                |
| UNIVERSITI | field is not same as | LAYSIA MELAK       | A                  |
|            | the data type        |                    |                    |
|            | value.               |                    |                    |

# ii. Registration

It will describe the testing of register new staff, donor and receiver test description. The purpose of this test is to ensure that an authorized user will be able to register new staff, donor and receiver into the database system successfully. Test ID for the registration is A002.

Table 6.7 Registration Test Description (New Staff)

| <b>Test Case ID</b>                       | Test Cases             | Test Data            | Expected        |
|-------------------------------------------|------------------------|----------------------|-----------------|
|                                           |                        |                      | Result          |
| A002_1                                    | Validate that register |                      | Registration    |
| MALAYSIA                                  | new staff option is    |                      | option is       |
| S. C. C. C. C. C. C. C. C. C. C. C. C. C. | available.             |                      | display.        |
| A002_2                                    | Validate that register |                      | Registration    |
|                                           | new staff option is    |                      | option not      |
|                                           | unavailable.           |                      | display.        |
| A002_3                                    | Validate that user not | Name: Siti           | There will be a |
| لبسينا مالاك                              | insert all staff       | Address: Melaka      | pop-up          |
|                                           | information in the     | Contact: 012-6440019 | message         |
| JNIVERSITI                                | registration field.    | Email: MELAKA        | display on the  |
|                                           |                        |                      | screen showing  |
|                                           |                        |                      | that specify    |
|                                           |                        |                      | field cannot be |
|                                           |                        |                      | empty.          |
| A002_4                                    | Validate that user     | Name: Siti           | Successfully    |
|                                           | insert all staff       | Address: Melaka      | inserting the   |
|                                           | information            | Contact: 012-6440019 | data            |
|                                           | registration field.    | Email:               | information.    |
|                                           |                        | siti@gmail.com       |                 |
| A002_5                                    | Validate that register |                      | New staff is    |
|                                           | button is enable.      |                      | successfully    |
|                                           |                        |                      | registered.     |

| A002_6       | Validate that register |                        | New staff is     |
|--------------|------------------------|------------------------|------------------|
|              | button is disable.     |                        | unsuccessfully   |
|              |                        |                        | registered.      |
| A002_7       | Validate that          | Contact:01264400125    | Unsuccessfully   |
| _            | character inserted in  |                        | insert contact   |
|              | the contact phone      |                        | phone.           |
|              | field is not same as   |                        | priorie          |
|              | the format value.      |                        |                  |
| A002 8       |                        | Canta et : 012 6440010 | Cu a a a a fully |
| A002_8       | Validate that          | Contact: 012-6440019   | Successfully     |
|              | character inserted in  |                        | insert contact   |
|              | the contact phone      |                        | phone.           |
|              | field is same as the   |                        |                  |
| - LAVO       | format value.          |                        |                  |
| A002_9       | Validate that          | Email: siti.salwa.com  | Unsuccessfully   |
| \$7          | character inserted in  |                        | insert email.    |
|              | the email field is not |                        |                  |
|              | same as the format     |                        |                  |
| *SAINI       | value.                 |                        |                  |
| A022_10      | Validate that          | Email:                 | Successfully     |
| لىسىيا مالار | character inserted in  | siti@gmail.com         | insert email.    |
| NIVERSITI    | the email field is     | AYSIA MELAKA           |                  |
|              | same as the format     |                        |                  |
|              | value.                 |                        |                  |

Table 6.8 Registration Test Description (New Donor)

| tion is    |
|------------|
| is         |
|            |
| tion       |
| tion       |
| .11011     |
| not        |
|            |
|            |
| vill be a  |
| message    |
| on the     |
| showing    |
| cify field |
| be         |
|            |
| fully      |
| g the      |
|            |
| tion.      |
|            |
| onor is    |
| fully      |
| ed.        |
| onor is    |
| ssfully    |
| ed.        |
| essfully   |
| contact    |
|            |
|            |
|            |

|         | same as the format     |                     |                |
|---------|------------------------|---------------------|----------------|
|         | value.                 |                     |                |
| A002_18 | Validate that          | Contact:011-1234567 | Successfully   |
|         | character inserted     |                     | insert contact |
|         | in the contact         |                     | phone.         |
|         | phone field is same    |                     |                |
|         | as the format value.   |                     |                |
| A002_19 | Validate that          | Email:              | Unsuccessfully |
|         | character inserted in  | mohd.yahoo.com      | insert email.  |
|         | the email field is not |                     |                |
|         | same as the format     |                     |                |
|         | value.                 |                     |                |
| A002_20 | Validate that          | Email:              | Successfully   |
| . S     | character inserted in  | mohd@yahoo.com      | insert email.  |
|         | the email field is     |                     |                |
| =       | same as the format     |                     |                |
|         | value.                 |                     |                |

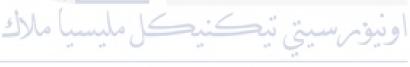

UNIVERSITI TEKNIKAL MALAYSIA MELAKA

Table 6.9 Registration Test Description (New Receiver)

| Test Case  | Test Cases             |                      | Expected           |
|------------|------------------------|----------------------|--------------------|
| ID         |                        |                      | Result             |
| A002_21    | Validate that register |                      | Registration       |
|            | new receiver option    |                      | option is display. |
|            | is available.          |                      |                    |
| A002_22    | Validate that register |                      | Registration       |
|            | new receiver option    |                      | option not         |
|            | is unavailable.        |                      | display.           |
| A002_23    | Validate that user not | Name: Ali            | There will be a    |
|            | insert all receiver    | Address: Selangor    | pop-up message     |
| MALAYSA    | information in the     | Contact: 011-1234567 | display on the     |
| S.         | registration field.    | Email:               | screen showing     |
| ·          | 8                      |                      | that specify field |
| 1          |                        |                      | cannot be empty.   |
| A002_24    | Validate that user     | Name: Ali            | Successfully       |
| A 1        | insert all receiver    | Address: Selangor    | inserting the data |
| بسيا مالاك | information            | Contact: 011-1234567 | information.       |
| INIVEDEIT  | registration field.    | Email:               |                    |
| INIVERSII  | I TERNIKAL MAI         | ali@yahoo.com        |                    |
| A002_25    | Validate that register |                      | New receiver is    |
|            | button is enable.      |                      | successfully       |
|            |                        |                      | registered.        |
| A002_26    | Validate that register |                      | New receiver is    |
|            | button is disable.     |                      | unsuccessfully     |
|            |                        |                      | registered.        |
| A002_27    | Validate that          | Contact:0123456789   | Unsuccessfully     |
|            | character inserted in  |                      | insert contact     |
|            | the contact phone      |                      | phone.             |
|            | field is not same as   |                      |                    |
|            | the format value.      |                      |                    |

| A002_28     | Validate that          | Contact:012-3456789  | Successfully   |
|-------------|------------------------|----------------------|----------------|
|             | character inserted in  |                      | insert contact |
|             | the contact phone      |                      | phone.         |
|             | field is same as the   |                      |                |
|             | format value.          |                      |                |
| A002_29     | Validate that          | Email: ali.yahoo.com | Unsuccessfully |
|             | character inserted in  |                      | insert email.  |
|             | the email field is not |                      |                |
|             | same as the format     |                      |                |
|             | value.                 |                      |                |
| A002_30     | Validate that          | Email:               | Successfully   |
| ALL MALAYSI | character inserted in  | ali@yahoo.com        | insert email.  |
|             | the email field is     |                      |                |
|             | same as the format     |                      |                |
|             | value.                 |                      |                |

# iii. Updating Information

It will define the test cases of testing to update information. The purpose of this test is to ensure that user will be able to update the information successfully. Test ID for the registration is A003.

Table 6.10 Updating Information Test Description

| Test Case | Test Cases              | Test Data | <b>Expected Result</b> |
|-----------|-------------------------|-----------|------------------------|
| ID        |                         |           |                        |
| A003_01   | Validate that update    |           | Update option is       |
|           | option is available.    |           | display.               |
| A003_02   | Validate that update    |           | Update option is       |
|           | option is unavailable.  |           | not display.           |
| A003_03   | Validate that user not  |           | There will be a        |
|           | filling any data in the |           | pop-up message         |
|           | required field.         |           | display on the         |

|           |                      | screen showing     |
|-----------|----------------------|--------------------|
|           |                      | that specify field |
|           |                      | cannot be empty.   |
| A003_04   | Validate that user   | Successfully       |
|           | change new           | updating the data  |
|           | information in the   | information.       |
|           | required field.      |                    |
| A003_05   | Validate that update | Pop up message     |
|           | button is enable.    | shows that data    |
|           |                      | successfully       |
|           |                      | updated is display |
|           |                      | on the screen.     |
|           |                      | New information    |
| AL MALAYS | 4 40                 | is successfully    |
| 7         | \(\frac{1}{6}\)      | updated.           |
| A003_06   | Validate that update | New information    |
|           | button is disable.   | is unsuccessfully  |
| MAINI     |                      | updated.           |

اونيونرسيتي تيكنيكل مليسيا ملاك UNIVERSITI TEKNIKAL MALAYSIA MELAKA

# iv. Deleting Information

This section will define the test cases of testing to delete information. The purpose of this test is to ensure that user will be able to delete the information successfully. Test ID for the registration is A004.

Table 6.11 Deleting Information Test Description

|        | Test Case ID  | Test Cases                  | <b>Expected Result</b> |
|--------|---------------|-----------------------------|------------------------|
|        | A004_01       | Validate that delete option | Delete option is       |
|        |               | is available.               | display.               |
|        | A004_02       | Validate that delete option | Delete option is       |
|        |               | is unavailable.             | not display.           |
| - 51   | A004_03       | Validate that delete button | Pop up message         |
| AL MAL | The second    | is enable.                  | shows that data        |
| Š      | LAKA L        | JTeM                        | successfully           |
| TE     |               |                             | deleted is display     |
| E      |               |                             | on the screen.         |
| MAINO  |               |                             | Information is         |
| 5 Na ( | M. [ ]. [     |                             | successfully           |
|        |               | ر بيوسيي بي                 | deleted.               |
| UNIVER | A004_04 KNIKA | Validate that delete button | Information is         |
|        |               | is disable.                 | unsuccessfully         |
|        |               |                             | deleted.               |

## v. Check Donor

This section will define the test cases of testing to check the information. The purpose of this test is to ensure either the donor has been registered as a donor or not. Test ID for the registration is A005.

Table 6.12 Check Donor Test Description

|    | <b>Test Case</b> | Test Cases              | Test Data       | <b>Expected Result</b> |
|----|------------------|-------------------------|-----------------|------------------------|
|    | ID               |                         |                 |                        |
|    | A005_01          | Validate that check     |                 | Check option is        |
|    |                  | option is available.    |                 | display.               |
|    | A005_02          | Validate that check     |                 | Check option is        |
|    | AL MALAYS        | option is unavailable.  |                 | not display.           |
|    | A005_03          | Validate that user do   | IC Number: -    | There will be a        |
| TE | -                | not insert IC number    |                 | pop-up message         |
| 1  | a E              | of donor in the IC      |                 | display on the         |
|    | AIND             | number field.           |                 | screen showing         |
| 1  | 1.14             | 1.16.6                  |                 | that specify field     |
|    | سب مارد          | سيدل مس                 | اوبيوس سييي بيه | cannot be empty.       |
| J  | A005_04          | Validate that user do   | IC Number:      | Donor                  |
|    |                  | insert IC number of     | 950423105728    | information            |
|    |                  | registered donor in the |                 | display on the         |
|    |                  | IC number field.        |                 | screen.                |
|    | A005_05          | Validate that user      | IC Number:      | There will be a        |
|    |                  | insert IC number of     | 950206106347    | pop-up message         |
|    |                  | unregistered donor in   |                 | display that no        |
|    |                  | the IC number field.    |                 | data for the IC        |
|    |                  |                         |                 | Number inserted.       |
| •  | A005_06          | Validate that character | IC Number:      | Successfully           |
|    |                  | inserted in the IC      | 950423105728    | insert IC Number.      |
|    |                  | Number field is same    |                 |                        |
|    |                  | as the format value.    |                 |                        |

| A005_07 | Validate that character | IC Number: | Unsuccessfully    |
|---------|-------------------------|------------|-------------------|
|         | inserted in the IC      | Alia950423 | insert IC Number. |
|         | Number field is do not  |            |                   |
|         | same as the format      |            |                   |
|         | value.                  |            |                   |

## 6.5 Test Results and Analysis

This section will describe about the validation of the data over Blood Bank Management System. This test document is to see whether the result in test design is the same with the test results and analysis document. Table below shows the details of the test document.

Table 6.13 Test Results

| <b>Test Case Identification</b> | Test Identification | Result (Passed / Failed) |
|---------------------------------|---------------------|--------------------------|
| A001: Login Test Description    |                     |                          |
| A001_01                         | OK                  | Passed                   |
| A001_02                         | OK                  | Passed                   |
| A001_03                         | OK                  | Passed                   |
| A001_04ERSITI TEKNIKI           | AL MAIOKYSIA N      | IELAKA Passed            |
| A001_05                         | OK                  | Passed                   |
| A001_06                         | OK                  | Failed                   |
| A001_07                         | OK                  | Failed                   |
| A002: Registration Test Descri  | ription             |                          |
| A002_01                         | OK                  | Passed                   |
| A002_02                         | OK                  | Passed                   |
| A002_03                         | OK                  | Passed                   |
| A002_04                         | OK                  | Passed                   |
| A002_05                         | OK                  | Passed                   |
| A002_06                         | OK                  | Passed                   |
| A002_07                         | OK                  | Failed                   |
| A002_08                         | OK                  | Failed                   |

| A002_09                           | OK               | Failed        |  |
|-----------------------------------|------------------|---------------|--|
| A002_10                           | OK               | Failed        |  |
| A002_11                           | OK               | Passed        |  |
| A002_12                           | OK               | Passed        |  |
| A002_13                           | OK               | Passed        |  |
| A002_14                           | OK               | Passed        |  |
| A002_15                           | OK               | Passed        |  |
| A002_16                           | OK               | Passed        |  |
| A002_17                           | OK               | Failed        |  |
| A002_18                           | OK               | Failed        |  |
| A002_19                           | OK               | Failed        |  |
| A002_20                           | OK               | Failed        |  |
| A002_21                           | OK               | Passed        |  |
| A002_22                           | OK               | Passed        |  |
| A002_23                           | OK               | Passed        |  |
| A002_24                           | OK _             | Passed        |  |
| A002_25                           | OK               | Passed        |  |
| A002_26                           | OK               | Passed        |  |
| A002_27                           | OK               | Failed و سومر |  |
| A002_28                           | OK               | Failed        |  |
| A002_29=R51111EKNIK               | AL MAOKYSIA W    | IELAKA Failed |  |
| A002_30                           | OK               | Failed        |  |
| <b>A003: Updating Information</b> | Test Description |               |  |
| A003_01                           | OK               | Passed        |  |
| A003_02                           | OK               | Passed        |  |
| A003_03                           | OK               | Passed        |  |
| A003_04                           | OK               | Passed        |  |
| A003_05                           | OK               | Passed        |  |
| A003_06                           | OK               | Passed        |  |
| A004: Deleting Test Description   |                  |               |  |
| A004_01                           | OK               | Passed        |  |
| A004_02                           | OK               | Passed        |  |
| A004_03                           | OK               | Passed        |  |

| A004_04                            | OK | Passed |  |
|------------------------------------|----|--------|--|
| A005: Check Donor Test Description |    |        |  |
| A005_01                            | OK | Passed |  |
| A005_02                            | OK | Passed |  |
| A005_03                            | OK | Passed |  |
| A005_04                            | OK | Passed |  |
| A005_05                            | OK | Passed |  |
| A005_06                            | OK | Passed |  |
| A005_07                            | OK | Passed |  |

### 6.6 Conclusion

System testing is one of the most important phase in the system development. Testing is done to ensure that system will function correctly and properly. All the modules of testing phase had been explained in this chapter. From this phase, Blood Bank Management System has been improved and fixed the bug and errors.

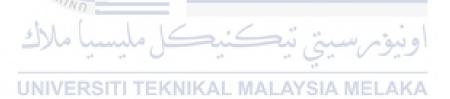

#### **CHAPTER VII**

### 7.0 CONCLUSION

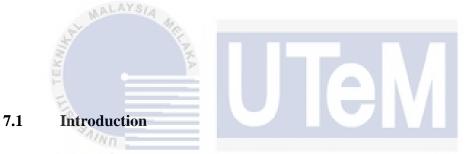

This chapter will describe about overall conclusion for the Blood Bank Management System. It will include the strengths and weaknesses of the system. For the overall conclusion, Chapter I has been describe about background project of Blood Bank Management System which consists of the problem statements, objectives, project scope and project significance. Next, Chapter II has been discussed about the project methodology and planning. This chapter is also include the project schedule and milestone for the deployment of Blood Bank Management System. Chapter III is about the analysis phase of system. In this chapter, all the functional and non-functional requirements have been identified. Next, chapter IV is about design which discuss about the conceptual, logical and physical design of the Blood Bank Management System. This chapter also include the Graphical User Interface (GUI) design. The last chapter for development of Blood Bank Management System is testing phase which is one of the most important phase. All the chapter have been discussed.

## 7.2 Observation on Weakness and Strengths

Every system has its own strengths and weaknesses including Blood Bank Management System. Blood Bank Management System is developed based on the needs and requirements of manager and staff. This is a computer-based system that is designed for these two users. As mentioned earlier, some of the strengths and weaknesses of the system have been summarized as following.

## a) Strengths

### i. Efficiency Improvement

Compare to the old system, this system can improve in term of the efficiency of managing data information of donor, blood and receiver in the blood department. With this system, all the data are stored in the centralized database. It will be easier for the user to stored and retrieve data when needed.

#### ii. Reduce Human Error

This system is totally change from the older system which is manually calculating total number of blood for each blood in the blood bank. With this system, staff can know the total number of exact blood in the blood bank for each type of the blood. Beside, this system also provide alert function which can give notification to the user if there are any blood that will be expired within a week. So, user do not need to check by manually the date of blood expired and in the same time user also know how many days left for the blood before its expired for further action.

### iii. Usability

There have not much to learn how to use the system as the system can be easily be used by the administrator, staffs and customers. The system is developed based on the requirements and the interfaces of the system are user friendly. Hence, the users are able to use the system easily.

#### b) Weaknesses

## i. Lack of Graphical Features

This system has the report feature for each part but does not provide the graphical features to overview the results.

## ii. Testing with dummy data

This system is tested with dummy data and values. This is one of the most important step to really test and detect any defects or fault existed in the system.

## 7.3 Propositions of Improvement

As mentioned in weaknesses section of this chapter, the system requires some improvement to ensure the system can be truly implemented in order for administrator, staff and customers to use. Following are the propositions for improving the system to a better state and use.

## i. Enhancing Graphical Features

The system should consist of better graphical features allowing administrator to have a better overview of the results for each part such as receiving the payment for daily, population of customers are making the appointment in a week and others. It is more obvious and easily to be viewed.

## ii. Testing with Real Data

Before implementing this system, it is suggested that Edward Hair Salon Management System is tested on the server with real data to test the true performances of the system before letting to the users to develop and use it.

## 7.4 Project Contribution

Blood Bank Management System is designed and developed based on the requirements for two users which are the manager as the administrator and staff.

## a) Manager (administrator)

Manager is the administrator to this system. This system will allow the manager to do the registration for the new staff so that the staff can use this system. For all the function of this system, manager is able to do it.

### b) Staff

Staff is one of the user to use this system. Staff can update their profile, do the registration for the new donor and receiver and also can check the expired date of the blood in the blood bank.

### 7.5 Conclusion

Finally, for the conclusion of this chapter and the rest of the chapters, Blood Bank Management System has successfully meet the objectives of the project. Both functional and non-functional requirements of project have been fulfilled.

In a nutshell, this project has been successfully completed in partial fulfilment of the requirements for the Bachelor of Computer Science (Database Management).

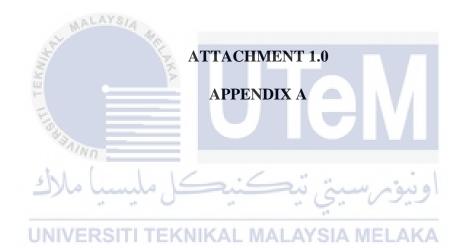

i. Trigger to generate ID for new registered of blood receiver

create or replace trigger TRIG\_RECEIVERID
before insert on receiver
for each row

begin
if :NEW.RECEIVER\_ID is NULL then
select 'R00'||seq\_receiverID.nextval into :NEW.RECEIVER\_ID
from dual;
end if;
END;

### ii. Trigger to generate ID for blood

create or replace trigger TRIG\_BLOODID before insert on BLOOD for each row

UNIVERSIT

begin
if:NEW.BLOOD\_ID is NULL then
select seq\_bloodID.nextval into:NEW.BLOOD\_ID from dual;
end if;
END;

iii. Trigger to update the number of blood donated by the donor every time when they make a new donation. This trigger will be execute in the donor's table.

create or replace trigger UPDATE\_DONATED\_NUMBER after insert on BLOOD for each row

BEGIN
UPDATE DONOR
SET DONATED\_NUMBER=DONATED\_NUMBER + 1
WHERE DONOR\_ID=:NEW.DONOR\_ID;
END;

iv. Trigger to update the number of blood quantity for each type of blood in the blood bank. This trigger will be execute in the blood bank's table when there is new blood registered in the table blood.

create or replace trigger UPDATE\_QUANTITY
after insert on BLOOD
for each row
declare
v\_type DONOR.BLOOD\_TYPE%TYPE;

BEGIN
SELECT BLOOD\_TYPE
INTO v\_type
FROM DONOR
WHERE DONOR\_ID=:NEW.DONOR\_ID;

UPDATE BLOOD\_BANK
SET BLOOD\_QUANTITY=BLOOD\_QUANTITY + 1

SET BLOOD\_QUANTITY=BLOOD\_QUANTITY + 1
WHERE BLOOD\_TYPE=v\_type;
END;

iv. Trigger to update the status of blood when there is a receiver received the blood.

create or replace trigger UPDATE\_STATUS
after insert on RECEIVE\_BLOOD
for each row

BEGIN
UPDATE BLOOD
SET STATUS='NOT AVAILABLE'
WHERE BLOOD\_ID=:NEW.BLOOD\_ID;
END;

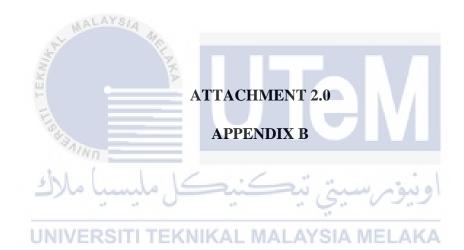

i. Procedure to insert new registered donor into the table donor.

```
create or replace PROCEDURE procINSERTDONOR (
 vDonorIC IN DONOR.DONOR_ID% TYPE,
 vDonorName IN DONOR.DONOR NAME% TYPE,
 vDonorAddress IN DONOR.DONOR_ADDRESS%TYPE,
 vDonorContact IN DONOR.DONOR_CONTACT%TYPE,
 vDonorEmail IN DONOR.DONOR_EMAIL%TYPE,
 vBloodType IN DONOR.BLOOD_TYPE%TYPE
)
IS
BEGIN
INSERT INTO DONOR ("DONOR_ID", "DONOR_NAME",
"DONOR_ADDRESS", "DONOR_CONTACT",
"DONOR_EMAIL", "BLOOD_TYPE")
 VALUES (vDonorIC, vDonorName, vDonorAddress,
vDonorContact, vDonorEmail, vBloodType);
 COMMIT:
END;
```

ii. Procedure to insert new registered receiver into the table receiver.

```
create or replace PROCEDURE procINSERTRECEIVER (
 vreceiverName IN RECEIVER.RECEIVER NAME% TYPE,
 vreceivefAdress IN RECEIVER.RECEIVER_ADDRESS%TYPE,
 vreceiveContact IN RECEIVER.RECEIVER_CONTACT% TYPE,
 vreceiveEmail IN RECEIVER.RECEIVER EMAIL%TYPE,
 vbloodType IN RECEIVER.BLOOD_TYPE%TYPE
)
IS
BEGIN
INSERT INTO RECEIVER ("RECEIVER NAME",
"RECEIVER_ADDRESS", "RECEIVER_CONTACT",
"RECEIVER_EMAIL", "BLOOD_TYPE")
 VALUES (vreceiverName, vreceivefAdress, vreceiveContact,
vreceiveEmail, vbloodType);
COMMIT;
END;
```

iii. Procedure to insert new blood donated by the donor into the table blood.

```
create or replace PROCEDURE procINSERTBLOOD (
vdonorID IN BLOOD.DONOR_ID%TYPE,
vpint IN BLOOD.PINT%TYPE,
vdonationDate IN BLOOD.DONATION_DATE%TYPE,
vbankID IN BLOOD.BANK_ID%TYPE
)
IS
BEGIN
INSERT INTO BLOOD ("DONOR_ID", "PINT",
"DONATION_DATE", "BANK_ID")
VALUES (vdonorID, vpint, vdonationDate, vbankID);

COMMIT;
END;
```

iv. Procedure to update staff information.

create or replace PROCEDURE procUPDATESTAFF
(
vstaffID IN STAFF.STAFF\_ID%TYPE,
vName IN STAFF.STAFF\_NAME%TYPE,
vAddress IN STAFF.STAFF\_ADDRESS%TYPE,
vContact IN STAFF.STAFF\_CONTACT%TYPE,
vEmail IN STAFF.STAFF\_EMAIL%TYPE
)

UNIVER IS I TEKNIKAL MALAYSIA MELAKA
BEGIN
UPDATE STAFF
SET STAFF\_NAME = vName, STAFF\_ADDRESS = vAddress,
STAFF\_CONTACT = vContact, STAFF\_EMAIL = vEmail
WHERE STAFF\_ID = vstaffID;
END;

#### v. Procedure to update receiver information.

## vi. Procedure to update donor information.

create or replace PROCEDURE procUPDATEDONOR

(
vDonorID IN DONOR.DONOR\_ID%TYPE,
vName IN DONOR.DONOR\_NAME%TYPE,
vAddress IN DONOR.DONOR\_ADDRESS%TYPE,
vContact IN DONOR.DONOR\_CONTACT%TYPE,
vEmail IN DONOR.DONOR\_EMAIL%TYPE,
vBloodType IN DONOR.BLOOD\_TYPE%TYPE)

IS
BEGIN
UPDATE DONOR
SET DONOR\_NAME = vName, DONOR\_ADDRESS = vAddress,
DONOR\_CONTACT=vContact,
DONOR\_EMAIL = vEmail, BLOOD\_TYPE = vBloodType
WHERE DONOR\_ID = vDonorID;
END;

vii. Procedure to update the blood if there is a receiver received the blood. Data that will be updated is the date of receiving blood.

```
create or replace PROCEDURE procRECEIVEBLOOD (
vbloodID IN RECEIVE_BLOOD.BLOOD_ID%TYPE,
vreceiverID IN RECEIVE_BLOOD.RECEIVER_ID%TYPE,
vreceiveDate IN RECEIVE_BLOOD.RECEIVE_DATE%TYPE
)
IS
BEGIN
INSERT INTO RECEIVE_BLOOD ("BLOOD_ID",
"RECEIVER_ID", "RECEIVE_DATE")
VALUES (vbloodID, vreceiverID, vreceiveDate);

COMMIT;
END;
```

viii. Procedure to update the blood information.

```
create or replace PROCEDURE procUPDATEBLOOD

(
    vbloodID IN BLOOD.BLOOD_ID%TYPE,
    vexpiredDate IN BLOOD.EXPIRED_DATE%TYPE,
    vstatus IN BLOOD.STATUS%TYPE)

IS
    BEGIN
    UPDATE BLOOD
    SET EXPIRED_DATE = TO_DATE(vexpiredDate,
    'DD/MM/YYYY'), STATUS = vstatus WHERE BLOOD_ID = vbloodID;
    END;
```

ix. Procedure to delete staff that has not working in the blood department anymore.

```
create or replace PROCEDURE DELETE_STAFF(H_ID IN VARCHAR2)
IS BEGIN
DELETE FROM STAFF
WHERE STAFF_ID=H_ID;
COMMIT;
END;
```

#### **REFERENCES**

Abdul Aziz K., Nurul Ain Najihah Yusri, Sumazly Sulaiman. (July 2015). Procedia-Social and Behavioral Sciences. *Development of a Blood Bank Management System*. 195 (2015), 2008-2013.

Frankfurter, George & E. Jelmert, A & Pegels, C & P. Seagle, J & L. Wallace, E. (1970). A Regional Computer-based Blood Inventory Information System. *Transfusion*. 10. 203 - 214.

P. Connelly, D & A. Boraas, B & C. Leavitt, W & McCullough, J. (1976). A Regional Blood Bank Automated Information System. *Laboratory Medicine*. 7. 15-20.

"Online Blood Bank Management System | TANSACS." Online Blood Bank Management System | TANSACS. Retrieved from <a href="https://www.tngovbloodbank.in/">www.tngovbloodbank.in/</a>.

اويوس سيني بيكسيك ملاك UNIVERSITI TEKNIKAL MALAYSIA MELAKA